## Alltid der for å hjelpe deg

www.philips.com/support Registrer produktet og få støtte på

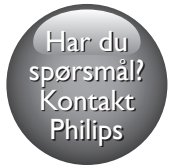

HTB5260G

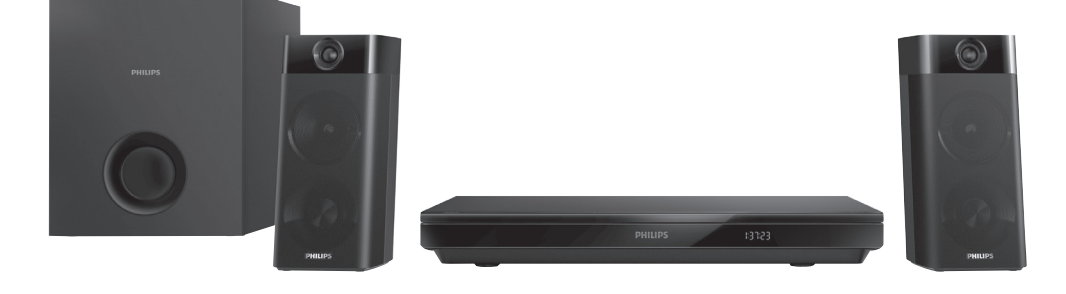

# Brukerhåndbok

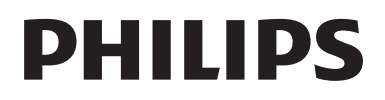

## Innholdsfortegnelse

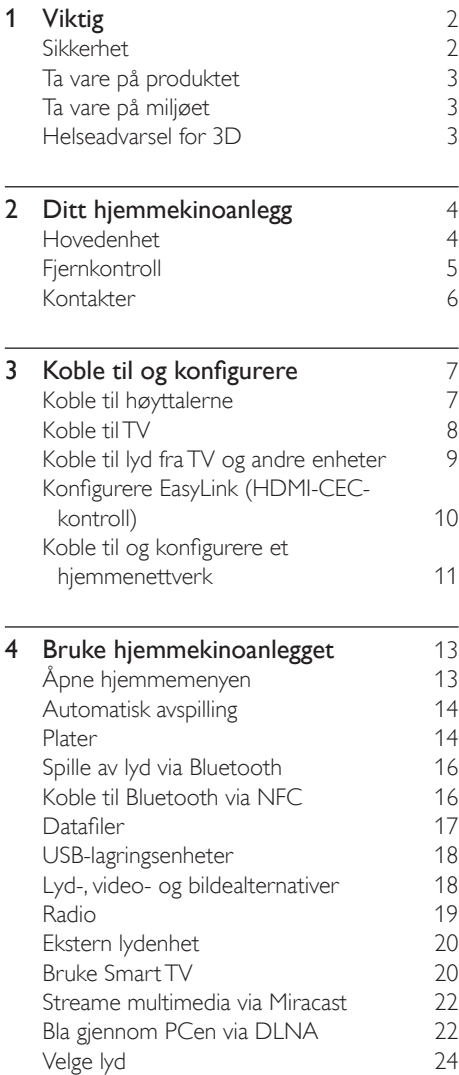

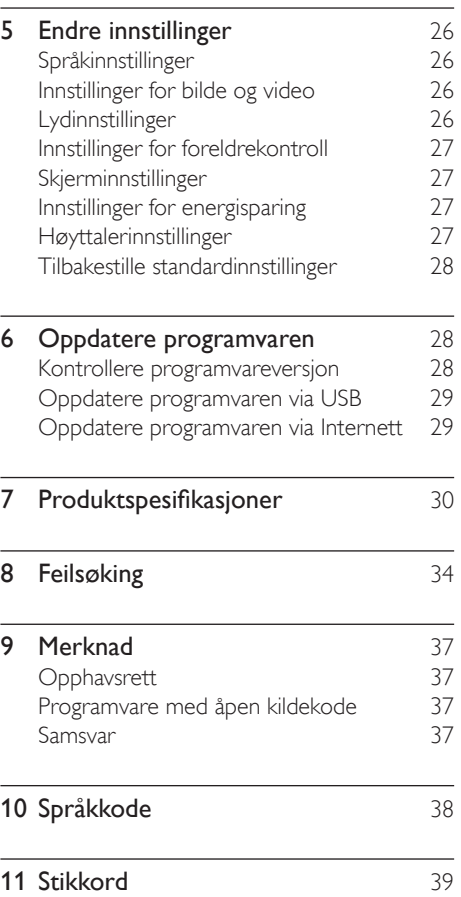

## <span id="page-3-0"></span>Viktig

Les og forstå alle instruksjonene før du bruker produktet. Hvis det oppstår skade som et resultat av at instruksjonene ikke er fulgt, gjelder ikke garantien.

## Sikkerhet

#### Fare for elektrisk støt eller brann!

- Produktet og tilbehøret må ikke utsettes for regn og vann. Plasser aldri beholdere med væske, for eksempel vaser, nær produktet. Hvis du søler væske på eller i produktet, må du straks koble det fra strømuttaket. Kontakt Philips' kundestøtte for å få produktet kontrollert før bruk.
- Ikke plasser produktet og tilbehøret nær åpen flamme eller andre varmekilder, inkludert direkte sollys.
- Ikke stikk inn gjenstander i ventilasjonsåpningene eller andre åpninger på produktet.
- Når strømuttaket eller en apparatkobling brukes som frakoblingsenhet, må frakoblingsenheten hele tiden være klar til bruk.
- Batterier (installert batteripakke eller batterier) skal ikke utsettes for sterk varme fra sol, ild eller lignende.
- Koble produktet fra strømuttaket i tordenvær.
- Når du kobler fra strømledningen, må du alltid trekke i støpslet, aldri i kabelen.

#### Fare for kortslutning eller brann!

• Før du kobler produktet til strømuttaket, må du kontrollere at nettspenningen har samme verdi som det som er oppgitt på baksiden eller undersiden av produktet. Ikke koble produktet til strømuttaket hvis spenningen er forskjellig.

#### Fare for skade på hjemmekinoanlegget!

- For produkter som kan monteres på veggen, må du bare bruke den medfølgende veggfestebraketten. Veggfestet må monteres på en vegg som tåler den samlede vekten av produktet og veggfestet. Koninklijke Philips N.V. påtar seg ikke noe ansvar for uriktig veggmontering som fører til ulykker eller skader.
- For høyttalere med stativ må du bare bruke de medfølgende stativene. Fest stativene forsvarlig til høyttalerne. Plasser de monterte stativene på et flatt og jevnt underlag som tåler den samlede vekten av høyttaleren og stativet.
- Ikke plasser produktet eller andre gjenstander oppå strømledninger eller annet elektrisk utstyr.
- Hvis produktet har vært transportert i temperaturer under 5 °C, må du pakke det ut og vente til det når romtemperatur før du kobler det til strømuttaket.
- Synlig og usynlig laserstråling når enheten er åpen. Unngå eksponering av strålen.
- Ikke berør den optiske platelinsen i plateskuffen.
- Deler av dette produktet kan være laget av glass. Vær forsiktig når du håndterer det for å unngå skade.

#### Fare for overoppheting!

• Dette produktet må ikke installeres i et trangt rom. La det alltid være minst 10 cm på alle sider av produktet for ventilasjon. Kontroller at gardiner eller annet ikke dekker ventilasjonsåpningene på produktet.

#### Fare for smitte!

- Ikke bland batterier (gamle med nye eller karbonbatterier med alkaliske osv.).
- Det er fare for eksplosjon hvis batteriene ikke byttes på riktig måte. Erstatt bare med samme eller tilsvarende type.
- Ta ut batteriene hvis de er utbrukt, eller hvis fjernkontrollen ikke skal brukes på lang tid.
- Batterier kan inneholde kjemikalier, og bør behandles som spesialavfall.

#### <span id="page-4-0"></span>Fare for svelging av batterier!

- Produktet/fjernkontrollen kan inneholde et myntbatteri, som kan svelges. Oppbevar derfor batteriet utilgjengelig for barn til enhver tid! Hvis batteriet svelges, kan det forårsake alvorlige skader eller føre til dødsfall. Det kan oppstå store interne brannskader innen to timer etter at batteriet er svelget.
- Hvis du mistenker at noen har svelget et batteri eller stukket den inn i en kroppsåpning, må lege oppsøkes umiddelbart.
- Når du bytter batteri, skal alle nye og brukte batterier alltid oppbevares utilgjengelig for barn. Kontroller at batterirommet er fullstendig stengt når du har byttet batteri.
- Hvis det ikke er mulig å stenge batterirommet fullstendig, skal produktet ikke brukes lenger. Oppbevar det utilgjengelig for barn, og ta kontakt med produsenten.

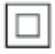

Dette er et CLASS II-apparat med dobbel isolering og uten vedlagt jordledning.

### Ta vare på produktet

- Ikke sett inn andre ting enn plater i plateskuffen.
- Ikke sett inn bøyde eller sprukne plater i plateskuffen.
- Ikke la plater ligge i plateskuffen hvis det er lenge til neste gang du skal bruke produktet.
- Bruk bare mikrofiberklut til rengjøring av produktet.

## <span id="page-4-2"></span>Ta vare på miljøet

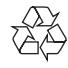

Produktet er utformet og produsert med materialer og deler av svært høy kvalitet som kan resirkuleres og gjenbrukes.

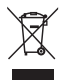

når et produkt er merket med dette symbolet, en søppeldunk med kryss over, betyr det at produktet dekkes av EU-direktiv 2002/96/ EF. Finn ut hvor du kan levere inn elektriske og elektroniske produkter til gjenvinning i ditt lokalmiljø.

Følg de lokale reglene, og ikke kast gamle produkter sammen med det vanlige husholdningsavfallet.

Hvis du kasserer gamle produkter riktig, bidrar du til å forhindre negative konsekvenser for helse og miljø.

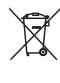

Produktet inneholder batterier som omfattes av EU-direktiv 2006/66/EF, og som ikke kan kasseres i vanlig husholdningsavfall. Gjør deg kjent med lokale regler om innsamling av batterier. Riktig kassering bidrar til å forhindre negative konsekvenser for helse og miljø.

### <span id="page-4-1"></span>Helseadvarsel for 3D

• Hvis du eller noen i familien din har hatt epilepsi eller fotosensitive anfall, bør du kontakte medisinsk fagpersonell før du utsetter deg selv for blinkende lyskilder, raske bildesekvenser eller å se på programmer i 3D.

- <span id="page-5-0"></span>• For å unngå ubehag, som svimmelhet, hodepine eller forvirring, anbefaler vi at man unngår å se på 3D over lengre tid. Hvis du føler noe ubehag, må du slutte å se på 3D, og vente før du foretar deg noe som kan medføre fare (for eksempel å kjøre bil), inntil symptomene har forsvunnet. Hvis symptomene vedvarer, må du ikke se på 3D uten å ha snakket med legen først.
- Foreldre bør passe på barna sine mens de ser på 3D, og sørge for at de ikke opplever noe ubehag som nevnt ovenfor. Det er ikke anbefalt å la barn under seks år se på 3D, da synet deres ennå ikke er fullt utviklet.

## 2 Ditt hjemmekinoanlegg

Gratulerer med kjøpet, og velkommen til Philips! Hvis du vil dra full nytte av støtten som Philips tilbyr (f.eks. varsel om oppgradering av produktets programvare), kan du registrere produktet ditt på www.philips.com/welcome.

## <span id="page-5-1"></span>Hovedenhet

Denne delen inneholder en oversikt over hovedenheten.

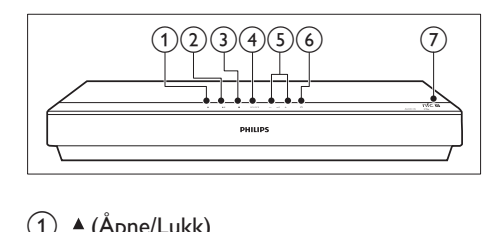

- $(1)$   $\triangle$  (Åpne/Lukk) Åpne eller lukk plateskuffen.
- $(2)$   $\blacktriangleright$  II (Spill av/Pause) Starter, stopper eller gjenopptar avspilling.
- $\left(3\right)$  (Stopp) Stopp avspilling.

#### $(4)$  SOURCE

Velg en lyd-, video-, radiokilde eller Bluetooth-modus for hjemmekinoanlegget.

 $(5)$   $\angle$  +/- (Volum)

Hever eller senker volumet.

 $(6)$   $\circ$  (Standby-på)

Slår på hjemmekinoanlegget, eller bytter det til standbymodus.

#### $(7)$  NFC-merke

Trykk på den NFC-aktiverte enheten på merket for Bluetooth-tilkobling.

## <span id="page-6-1"></span><span id="page-6-0"></span>**Fiernkontroll**

Denne delen inneholder en oversikt over fjernkontrollen.

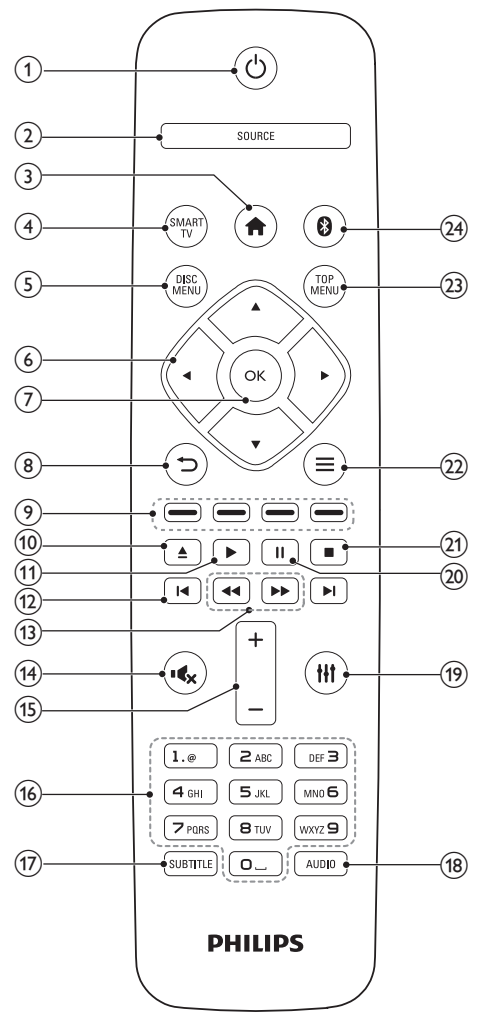

- $(1)$   $\circ$  (Standby-på)
	- Slår på hjemmekinoanlegget, eller bytter det til standbymodus.
	- Når EasyLink er aktivert, trykker du og holder nede i minst 3 sekunder for å sette alle tilkoblede HDMI CECkompatible enheter i standby-modus.

#### $(2)$  SOURCE

Velg en kilde: Radio/HDMI ARC/AUX/ OPTICAL/COAXIAL/AUDIO IN for hjemmekinoanlegget.

#### $\left(3\right)$  <del> $\bullet$ </del> (Hiem)

Brukes til å åpne Home-menyen.

#### (4) SMART TV

Få tilgang til den Internett-baserte Smart TV-tjenesten.

#### $(5)$  DISC MENU

- Bytt til platekilden.
- Brukes til å åpne eller lukke platemenyen eller hurtigmenyen når du spiller av en plate.

#### (6) Navigeringsknapper

- Navigerer gjennom menyer.
- Trykk venstre eller høyre i radiomodus for å starte automatisk søk.
- Trykk på opp eller ned for å søke etter radiofrekvensen i radiomodus.

#### $(7)$  OK

Bekrefter en inntasting eller et valg.

#### $\binom{8}{}$

- Brukes til å gå tilbake til et tidligere menyskjermbilde.
- Trykk på og hold nede for å slette de gjeldende forhåndsinnstilte radiostasjonene i radiomodus.

#### (9) Fargeknapper

Velger oppgaver eller alternativer for Bluray-plater.

#### $(10)$   $\triangle$  (Åpne/Lukk)

Åpne eller lukk plateskuffen.

#### $\left( \overline{11} \right)$   $\blacktriangleright$  (Spille av)

Starter eller gjenopptar avspilling.

- $(12)$  **I</br** / Forrige/Neste)
	- Hopper til forrige eller neste spor, kapittel eller fil.
	- I radiomodus velges en forhåndsinnstilt radiostasjon.

#### <span id="page-7-0"></span> $(13)$  44 /  $\blacktriangleright\blacktriangleright$  (Hurtig bakover / Hurtig fremover)

Søker bakover eller fremover. Trykk gjentatte ganger for å endre søkehastigheten.

 $(14)$  **K** (Demp)

Slå av eller gjenopprett volumet.

 $(15)$  +/- (Volum)

Hever eller senker volumet.

#### (16) Alfanumeriske knapper

Brukes til å taste inn verdier eller bokstaver (som med SMS).

**(17) SUBTITLE** 

Brukes til å velge undertekstspråk for video.

 $(18)$  AUDIO

Velger lydspråk eller -kanal.

 $(19)$   $\text{H}$ 

Brukes til å åpne eller lukke lydalternativene.

 $(20)$  II (Pause)

Setter avspilling på pause.

 $(21)$ 

Stopp avspilling.

 $(22) \equiv$ 

• Brukes til å åpne flere avspillingsalternativer når du spiller av en plate eller en USB-lagringsenhet.

• I radiomodus angis en radiostasjon.

#### (23) TOP MENU

Brukes til å åpne hovedmenyen på en

Slå på Bluetooth modusen.

## <span id="page-7-1"></span>Kontakter

Denne delen inneholder en oversikt over kontaktene som er tilgjengelige på hjemmekinoanlegget.

### Kontaktene på forsiden

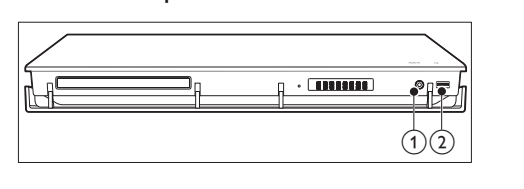

#### $(1)$  AUDIO IN

Lydinngang fra en ekstern enhet, for eksempel en MP3-spiller (3,5 mm kontakt).

#### $(2) \leftrightarrow (USB)$

- Lyd-, video- eller bildeinngang fra en USB-lagringsenhet.
- Koble til en USB-masselagringsenhet for leie av nettbasert video eller for tilgang til BD-Live.

### Kontakter på baksiden

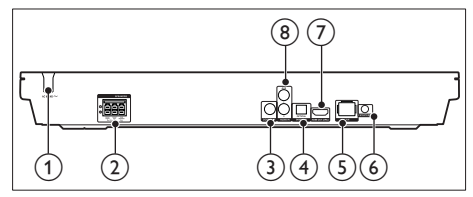

#### $\widehat{A}$  AC MAINS

Fast strømledning for vekselstrøm.

#### 2 SPEAKERS

Kobles til de medfølgende høyttalerne og subwooferen.

#### (3) COAXIAL IN

Kobles til en koaksial lydutgang på TVen eller en digital enhet.

#### (4) DIGITAL IN -OPTICAL

Kobles til en optisk lydutgang på TVen eller en digital enhet.

#### <span id="page-8-0"></span> $(5)$  LAN

Kobles til LAN-inngangen på et bredbåndsmodem eller en ruter.

(6) FM ANTENNA

Koble til den medfølgende FM-antennen.

#### $(7)$  HDMI OUT (ARC)

Kobles til HDMI-inngangen på TVen.

#### $(8)$  AUDIO IN –AUX

Kobles til en analog lydutgang på TVen eller en analog enhet.

## 3 Koble til og konfigurere

Denne delen beskriver hvordan du kobler hjemmekinoanlegget til en TV eller andre enheter, og hvordan du konfigurerer det. Hvis du vil ha informasjon om grunnleggende tilkoblinger for hjemmekinoanlegget og tilbehør, kan du se i hurtigstartveiledningen.

#### Merknad

- Se typeplaten på baksiden av eller nederst på produktet for identifikasjon og tilførselsstrøm.
- Før du kobler til noe nytt eller endrer koblinger, må du kontrollere at alle enhetene er koblet fra strømuttaket.

## <span id="page-8-1"></span>Koble til høyttalerne

Høyttalerkablene er fargekodede for å gjøre tilkoblingen enkel. Du kobler en høyttaler til hjemmekinoanlegget ved å sørge for at fargen på høyttalerkabelen stemmer overens med fargen på kontakten.

Høyttalerplasseringen spiller en viktig rolle når du konfigurer en surroundlydeffekt. For å få best mulig effekt plasserer du alle høyttalerne mot der du sitter, og setter dem nær ørehøyde (i sittende stilling).

Du oppnår det beste resultatet hvis du plasserer høyttalerne og subwooferen som vist nedenfor.

<span id="page-9-0"></span>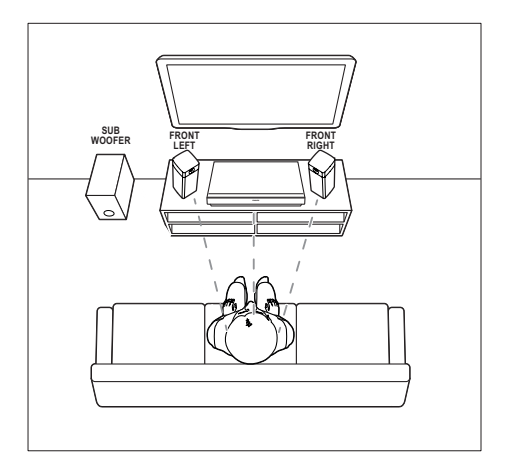

#### Merknad

• Surroundlyd er avhengig av ulike faktorer som rommets fasong og størrelse, vegg- og taktypen, vinduer og reflekterende overflater og høyttalerakustikken.

Følg disse generelle retningslinjene for plassering av høyttalerne.

- 1 Sitteposisjon: Dette er midten av lytteområdet.
- 2 FRONT LEFT (fremre venstre) og FRONT RIGHT (fremre høyre) høyttalere: Plasser venstre og høyre høyttaler foran og med lik avstand til den midtre høyttaleren. Kontroller at venstre, høyre og midtre høyttaler har lik avstand til der du sitter.
- 3 SUBWOOFER (subwoofer): Plasser subwooferen minst én meter til venstre eller høyre for TVen. La det være en avstand på ca. ti centimeter til veggen.

## <span id="page-9-2"></span>Koble til TV

Du kan koble hjemmekinoanlegget til en TV for å se på videoer. Du kan høre på lyden fra TVen gjennom hjemmekinohøyttalerne.

Bruk tilkoblingen av den beste mulige kvaliteten på hjemmekinoanlegget og TVen.

#### <span id="page-9-1"></span>Alternativ 1: Koble til TV via HDMI (ARC)

#### Beste videokvaliteten

Hjemmekinoanlegget støtter HDMI-versjon med Audio Return Channel (ARC). Hvis TVen er HDMI ARC-kompatibel, kan du høre lyden fra TVen gjennom hjemmekinoanlegget via én HDMI-kabel.

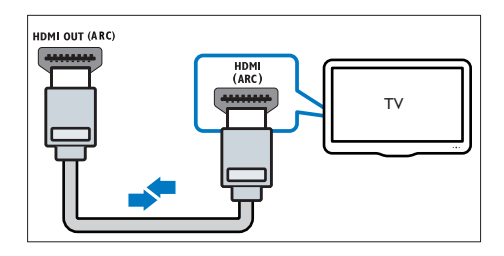

- 1 Hvis du bruker en høyhastighets HDMIkabel, kobler du HDMI OUT (ARC) kontakten på hjemmekinoanlegget til HDMI ARC-kontakten på TVen.
	- HDMI ARC-kontakten på TVen kan være merket annerledes. Du finner mer informasjon i brukerhåndboken til TVen.
- 2 Slå på HDMI-CEC-operasjoner på TVen. Du finner mer informasjon i brukerhåndboken til TVen.
	- [HDMI-CEC er en funksjon som gjør](#page-11-1)  [at CEC-kompatible enheter som er](#page-11-1)  [tilkoblet via HDMI kan betjenes med](#page-11-1)  [én enkelt fjernkontroll, for eksempel](#page-11-1)  [volumkontroll for både TVen og](#page-11-1)  [hjemmekinoanlegget.](#page-11-1) (se 'Konfigurere EasyLink (HDMI-CEC-kontroll)' på side [10](#page-11-1))
- 3 Hvis du ikke hører lyden fra TVen gjennom [hjemmekinoanlegget, må du konfigurere](#page-12-1)  [lyden manuelt.](#page-12-1) (se 'Konfigurere lyden' på side [11](#page-12-1))

#### <span id="page-10-2"></span><span id="page-10-0"></span>Alternativ 2: Koble til TV via standard HDMI

#### Beste videokvaliteten

Hvis TVen ikke er HDMI ARC-kompatibel, kobler du hjemmekinoanlegget til TVen via en standard HDMI-tilkobling.

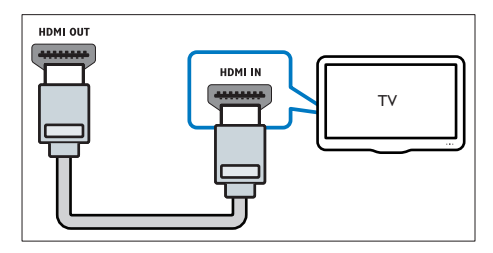

- 1 Hvis du bruker en høyhastighets HDMIkabel, kobler du HDMI OUT (ARC) kontakten på hjemmekinoanlegget til HDMI-kontakten på TVen.
- 2 Koble til en lydkabel for å høre lyden fra [TVen gjennom hjemmekinoanlegget](#page-10-1) (se 'Koble til lyd fra TV og andre enheter' på side [9\)](#page-10-1).
- 3 Slå på HDMI-CEC-operasjoner på TVen. Du finner mer informasjon i brukerhåndboken til TVen.
	- [HDMI-CEC er en funksjon som gjør](#page-11-1)  [at CEC-kompatible enheter som er](#page-11-1)  [tilkoblet via HDMI kan betjenes med](#page-11-1)  [én enkelt fjernkontroll, for eksempel](#page-11-1)  [volumkontroll for både TVen og](#page-11-1)  [hjemmekinoanlegget.](#page-11-1) (se 'Konfigurere EasyLink (HDMI-CEC-kontroll)' på side [10](#page-11-1))
- Hvis du ikke hører lyden fra TVen gjennom [hjemmekinoanlegget, må du konfigurere](#page-12-1)  [lyden manuelt.](#page-12-1) (se 'Konfigurere lyden' på side [11](#page-12-1))

Merknad

• Hvis TVen har en DVI-kontakt, kan du bruke en HDMI/ DVI-adapter for å koble til TV. Det kan imidlertid være at noen av funksjonene ikke er tilgjengelige.

## <span id="page-10-1"></span>Koble til lyd fra TV og andre enheter

Du kan spille av lyd fra TVen eller andre enheter via høyttalerne til hjemmekinoanlegget.

Bruk tilkoblingen av den beste mulige kvaliteten på TVen, hjemmekinoanlegget og andre enheter.

#### Merknad

• [Når hjemmekinoanlegget og TVen er koblet til via](#page-9-1)  [HDMI ARC, er en lydtilkobling ikke nødvendig](#page-9-1) (se 'Alternativ 1: Koble til TV via HDMI (ARC)' på side [8\)](#page-9-1).

#### Alternativ 1: Koble til lyd via en digital optisk kabel

Beste lydkvaliteten

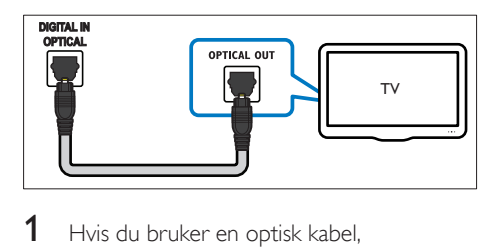

- 1 Hvis du bruker en optisk kabel, kobler du OPTICAL-kontakten på hjemmekinoanlegget til OPTICAL OUTkontakten på TVen eller annen enhet.
	- Den digitale optiske kontakten kan være merket SPDIF eller SPDIF OUT.

#### <span id="page-11-0"></span>Alternativ 2: Koble til lyd via en digital koaksial kabel

God lydkvalitet

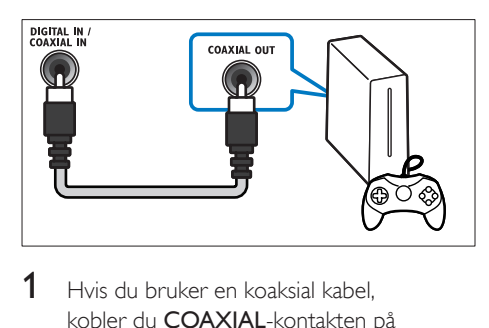

- 1 Hvis du bruker en koaksial kabel, kobler du COAXIAL-kontakten på hjemmekinoanlegget til COAXIAL/ DIGITAL OUT-kontakten på TVen eller annen enhet.
	- Den digitale koaksiale kontakten kan være merket DIGITAL AUDIO OUT.

#### <span id="page-11-2"></span>Alternativ 3: Koble til lyd via analoge lydkabler

#### Grunnleggende lydkvalitet

1 Hvis du bruker en analog kabel, kobler du AUX-kontaktene på hjemmekinoanlegget til AUDIO OUT-kontaktene på TVen eller annen enhet.

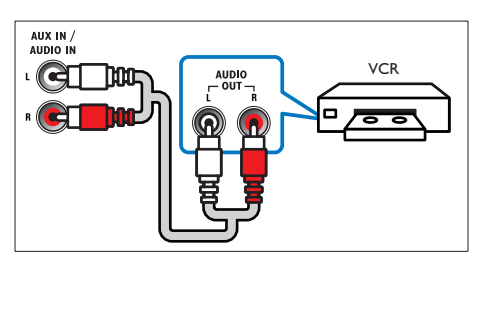

## <span id="page-11-1"></span>Konfigurere EasyLink (HDMI-CEC-kontroll)

Hjemmekinoanlegget støtter Philips EasyLink, som bruker HDMI CEC-protokollen (Consumer Electronics Control). EasyLinkkompatible enheter som er tilkoblet via HDMI, kan betjenes med én enkelt fjernkontroll.

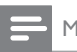

#### Merknad

- HDMI-CEC har mange navn, avhengig av produsent. Se brukerhåndboken til enheten for å få informasjon om enheten din.
- Philips garanterer ikke 100 % interoperabilitet med alle HDMI CEC-enheter.

#### Før du begynner

- Koble hjemmekinoanlegget til den HDMI-CEC-kompatible enheten gjennom en HDMI-tilkobling.
- Foreta de nødvendige tilkoblingene som er beskrevet i hurtigstartveiledningen, og still deretter TVen til riktig kilde for hjemmekinoanlegget.

### Aktiver EasyLink

- 1 Trykk på  $\bigoplus$  (Hjem).<br>2 Velg [Oppsett], og t
- 2 Velg **[Oppsett]**, og trykk deretter på **OK.**<br>3 Velg [Easyl ink] > [Easyl ink] > [På]
- $\text{V}$ elg [EasyLink] > [EasyLink] > [På].
- 4 Slå på HDMI-CEC-kontroll på TVen og andre tilkoblede enheter. Du finner mer informasjon i brukerhåndboken for TVen eller andre enheter.
	- Sett lydutgangen på TVen til Forsterker (i stedet for TV-høyttalere). Du finner mer informasjon i brukerhåndboken til TVen.

#### <span id="page-12-3"></span><span id="page-12-0"></span>EasyLink-kontroller

Med EasyLink kan du betjene hjemmekinoanlegget, TVen og andre tilkoblede HDMI-CEC-kompatible enheter med én enkel fjernkontroll.

- [One Touch-avspilling] (Ett trykks avspilling): Mens det er en videoplate i skuffen, trykker du på  $\blacktriangleright$  (Spille av) for å aktivere TVen som står i standbymodus, og spiller deretter av en plate.
- [One Touch-standby] (Ett trykks standby) Hvis ettrykks standby er aktivert på hjemmekinoanlegget, kan du bytte til standby med fjernkontrollen til TVen eller andre HDMI-CEC-enheter.
- [Systemlydkontroll]

(Systemlydkontroll):Hvis lydkontrollen er aktivert på systemet, spilles lyden fra den tilkoblede enheten automatisk av gjennom høyttalerne til hjemmekinoanlegget når du spiller av fra enheten.

- [Kartlegge lydinngang] (Lydinngangtilordning):[Hvis systemets](#page-12-1)  [lydkontroll ikke fungerer, tilordner](#page-12-1)  [du den tilkoblede enheten til riktig](#page-12-1)  [lydinngangskontakt på hjemmekinoanlegget](#page-12-1) (se 'Konfigurere lyden' på side [11](#page-12-1)).
	- Merknad
- For å endre kontrollinnstillingene for EasyLink trykker du på (Hjem) og velger [Oppsett] > [EasyLink].

#### <span id="page-12-1"></span>Konfigurere lyden

Hvis du ikke kan høre lydutgangen på en tilkoblet enhet via høyttalerne til hjemmekinoanlegget, gjør du følgende:

- [Kontroller at du har aktivert EasyLink på](#page-11-1)  [alle enhetene](#page-11-1) (se 'Konfigurere EasyLink (HDMI-CEC-kontroll)' på side [10\)](#page-11-1).
- Sett lydutgangen på TVen til Forsterker (i stedet for TV-høyttalere). Du finner mer informasjon i brukerhåndboken til TVen.
- Konfigurer EasyLink-lydkontrollen.
- 1 Trykk på  $\bigoplus$  (Hjem).<br>2 Velg [Oppsett], og t
- 2 Velg **[Oppsett]**, og trykk deretter på **OK.**<br>3 Velg **[Easylink]** > **[System|vdkontroll]** >

Velg [EasyLink] > [Systemlydkontroll] > [På].

- Hvis du vil spille av lyd fra TVhøyttalerne, velger du [Av] og hopper over følgende trinn.
- $4$  Velg [EasyLink] > [Kartlegge lydinngang].
- $5$  Følg instruksjonene på skjermen for å tilordne den tilkoblede enheten til lydinngangene på hjemmekinoanlegget.
	- Hvis du kobler hjemmekinoanlegget til TVen via en **HDMI ARC-tillcobling**, må du kontrollere at TV-lyden er tilordnet til ARC-inngangen på hjemmekinoanlegget.

### <span id="page-12-2"></span>Koble til og konfigurere et hjemmenettverk

Koble hjemmekinoanlegget til en nettverksruter for et nettverksoppsett, og gled deg over følgende:

- [streaming av multimedieinnhold](#page-23-1) (se 'Bla giennom PCen via DLNA' på side [22](#page-23-1))
- Smart TV
- [BD Live-applikasjoner](#page-16-0) (se 'BD-Live på Bluray' på side [15](#page-16-0))
- [Programvareoppdatering](#page-30-1) (se 'Oppdatere programvaren via Internett' på side [29](#page-30-1))

#### Forsiktig

• Gjør deg kjent med nettverksruteren, medieserverprogramvaren og nettverksprinsippene. Du kan om nødvendig lese dokumentasjonen som følger med nettverkskomponentene. Philips skal ikke holdes ansvarlig for tapte, skadede eller ødelagte data.

#### Før du begynner

• For å få oppdateringer for Smart TV og programvare må du sørge for at nettverksruteren har full tilgang til Internett med en høyhastighets tilkobling, og ikke er begrenset av brannmurer eller andre sikkerhetssystemer.

• Foreta de nødvendige tilkoblingene som er beskrevet i hurtigstartveiledningen, og still deretter TVen til riktig kilde for hjemmekinoanlegget.

#### <span id="page-13-0"></span>Konfigurere kablet nettverk

#### Dette trenger du

- En nettverkskabel (RJ45 rett kabel).
- En nettverksruter (med DHCP aktivert).

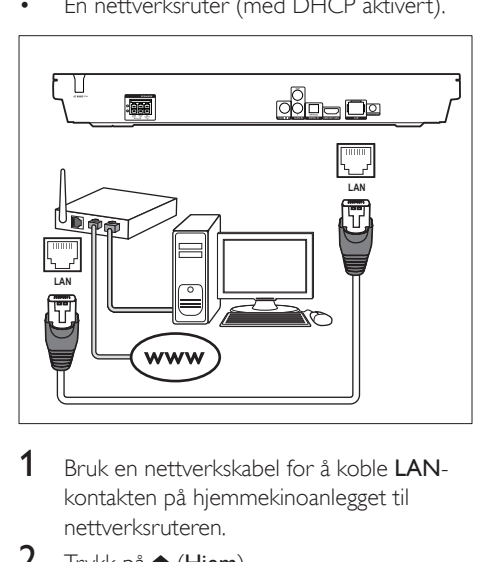

- 1 Bruk en nettverkskabel for å koble LANkontakten på hjemmekinoanlegget til nettverksruteren.
- $2$  Trykk på  $\bigoplus$  (Hjem).<br>3 Velg [Oppsett], og t
- Velg [Oppsett], og trykk deretter på OK.
- $4$  Velg [Nettverk] > [Nettverksinstallasjon] > [Kablet (Ethernet)].
- $5$  Følg instruksjonene på skjermen for å fullføre konfigureringen.
	- Hvis tilkoblingen mislykkes, velger du [Prøv på nytt], og trykker deretter på OK.
- 6 Velg [Fullført], og trykk deretter på OK for å avslutte.
	- Hvis du vil vise nettverksinnstillingene, velger du [Oppsett] > [Nettverk] > [Vis nettverksinnstillinger].

#### <span id="page-13-1"></span>Konfigurere trådløst nettverk

Hjemmekinoanlegget har innebygd Wi-Fi for enkel tilgang til trådløse nettverk.

#### Dette trenger du

• En nettverksruter (med DHCP aktivert). For å få best trådløs ytelse, dekning og kompatibilitet bruker du 802.11n-ruter.

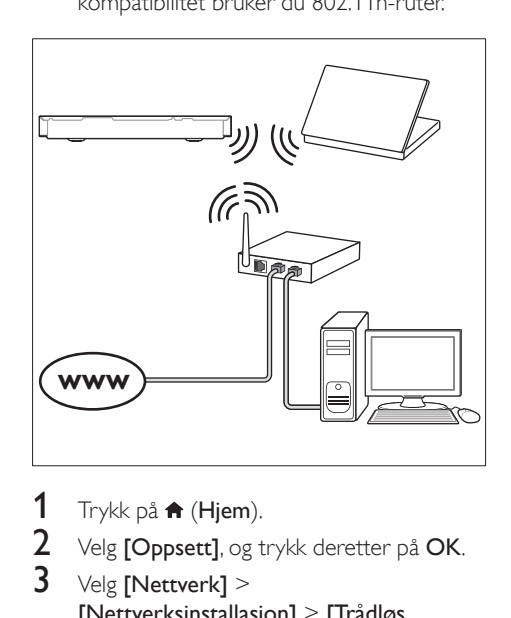

- 1 Trykk på  $\hat{\mathbf{r}}$  (Hjem).<br>2 Vels [Oppsett], os t
- $\frac{2}{3}$  Velg **[Oppsett]**, og trykk deretter på **OK.**<br> $\frac{3}{3}$  Velg **[Nettverk]** 
	- Velg [Nettverk] > [Nettverksinstallasjon] > [Trådløs (Wi-Fi)], og trykk deretter på OK.
- 4 Følg instruksjonene på skjermen for å velge og konfigurere det trådløse nettverket.
	- Hvis tilkoblingen mislykkes, velger du [Prøv på nytt], og trykker deretter på OK.
- 5 Velg [Fullført], og trykk deretter på OK for å avslutte.
	- Hvis du vil vise nettverksinnstillingene, velger du [Oppsett] > [Nettverk] > [Vis trådløsinnstillinger].

#### <span id="page-14-1"></span><span id="page-14-0"></span>Tilpass nettverksnavnet

Angi et navn for hjemmekinoanlegget for å gjøre det enkelt å finne det på hjemmenettverket.

- 1 Trykk på  $\bigoplus$  (Hjem).<br>2 Velø (Oppsett) og t
- $\frac{2}{3}$  Velg [Oppsett], og trykk deretter på OK.<br> $\frac{3}{3}$  Velg [Nettverk] > [Navngi produktet:].
- $\frac{3}{4}$  Velg [Nettverk] > [Navngi produktet:].
- Trykk på Alfanumeriske knapper for å angi navnet.
- 5 Velg [Utført], og trykk deretter på OK for å avslutte.

## 4 Bruke hjemmekinoanlegget

Denne delen beskriver hvordan du bruker hjemmekinoanlegget til å spille av medier fra en rekke forskjellige kilder.

#### Før du begynner

- Foreta de nødvendige tilkoblingene som står beskrevet i hurtigstartveiledningen og brukerhåndboken.
- Fullføre førstegangsoppsettet. Første konfigurering vises når du slår på hjemmekinoanlegget for første gang, eller hvis du ikke fullfører konfigureringen.
- Still TVen til riktig kilde for hjemmekinoanlegget (for eksempel HDMI, AV IN).

## <span id="page-14-2"></span>Åpne hjemmemenyen

Hjemmemenyen gir enkel tilgang til tilkoblede enheter, oppsett og andre nyttige funksjoner på hjemmekinoanlegget.

- $1$  Trykk på  $\bigstar$  (Hiem).
	- » Hjemmemenyen vises.
- 2 Trykk på Navigeringsknapper og OK for å velge følgende:
	- [Spill av plate]: Start avspilling av plate.
	- [Bla gjennom USB]: Åpne USBinnholdsleseren.
	- **[Smart TV]:** Åpne Smart TV.
	- **[Bla giennom PC]**: Åpne datamaskinens innholdsleser.
	- **[Oppsett]**: Åpne menyer for å endre innstillinger for video og lyd samt andre innstillinger.
- $3$  Trykk på  $\bigstar$  (Hiem) for å avslutte.

## <span id="page-15-2"></span><span id="page-15-0"></span>Automatisk avspilling

Hjemmekinoanlegget kan automatisk spille av en plate eller en videofil.

#### Automatisk avspilling av plate

Når hjemmekinoanlegget er slått på, spilles platen automatisk av.

- 1 Trykk på  $\bigoplus$  (Hjem).<br>2 Velg [Oppsett], og f
- Velg [Oppsett], og trykk deretter på OK.
- Velg [Preferanse] > [Automatisk avspilling av plate]> [På].
	- Funksjonen er slått på.
	- Hvis du vil slå av funksjonen, velger du [Av]. Platen spilles ikke automatisk av.

#### Automatisk trinnvis avspilling av video

Hvis to eller flere videofiler er tilgjengelige i den samme mappen fra en USB-lagringsenhet eller en PC (via DLNA-tilkobling), blir den neste videofilen automatisk avspilt etter slutten av en video.

- 1 Trykk på  $\bigoplus$  (Hjem).<br>2 Velø (Oppsett) og t
- $\frac{2}{3}$  Velg **[Oppsett]**, og trykk deretter på **OK.**<br> $\frac{3}{3}$  Velg **[Preferanse]** > **[Automatisk avspilli**r
- Velg [Preferanse] > [Automatisk avspilling etter video]> [På].
	- Funksjonen er slått på.
	- Hvis du vil slå av funksjonen, velger du [Av]. Den neste videofilen spilles ikke automatisk av etter slutten av en video i den samme mappen.

## Plater

Hjemmekinoanlegget spiller av DVD-, VCD-, CD- og Blu-ray-plater. Det spiller også av plater som du har laget hjemme, som CD-R-plater med bilder, videoer og musikk.

1 Sett inn en plate i hjemmekinoanlegget.

- $2$  Hvis platen ikke spilles av automatisk, trykker du på DISC MENU for å velge platekilden, eller du velger [Spill av plate] fra hjemmemenyen.
- 3 Bruk fjernkontrollen for å kontrollere avspillingen.
	- Det er normalt å høre litt støy når du spiller av Blu-ray-plater. Dette betyr ikke at det er noe galt med hjemmekinoanlegget.

#### <span id="page-15-1"></span>Avspillingsknapper

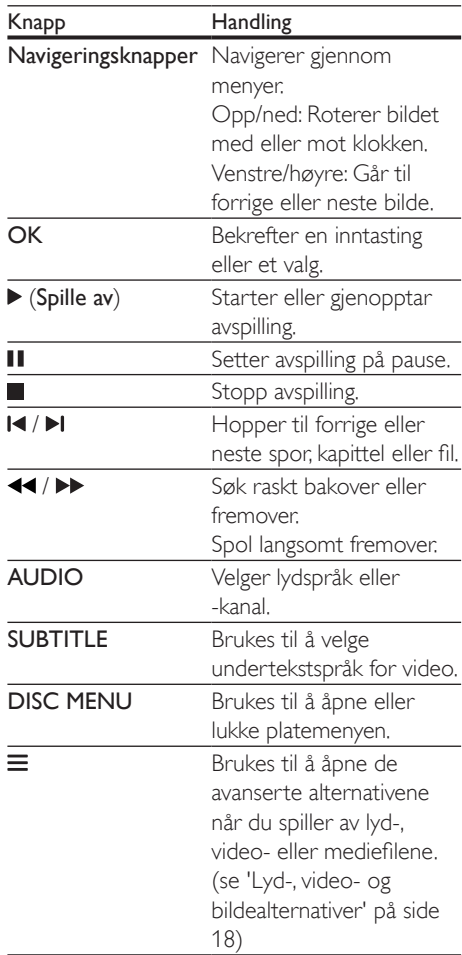

#### <span id="page-16-3"></span>Synkronisere video og lyd

Hvis lyd og bilde ikke er synkronisert, forsinker du lyden slik at den stemmer overens med bildet.

- $\frac{1}{2}$  Trykk på **HI.**<br> $\frac{1}{2}$  Trykk på Ni
- Trykk på Navigeringsknapper (venstre/ høyre) for å velge [Audio sync], og trykk deretter på OK.
- 3 Trykk på Navigeringsknapper (opp/ned) for å synkronisere lyden med bildet.
- 4 Trykk på OK for å bekrefte.

### <span id="page-16-2"></span>Spille av Blu-ray-3D-plate

Hjemmekinoanlegget kan spille av Blu-ray 3D-video. Les helsevarselet for 3D før du spiller av en 3D-plate.

#### Dette trenger du

- en 3D-TV
- et par 3D-briller som er kompatible med 3D-TVen
- en 3D Blu-ray-video
- en høyhastighets HDMI-kabel
- 1 Koble hjemmekinoanlegget til en 3D-kompatibel TV med en høyhastighets HDMI-kabel.
- 2 Kontroller at 3D-videoinnstillingen er aktivert. Trykk på <del>A</del> (Hjem), og velg [Oppsett] > [Video] > [Se på 3D-video] > [Auto].
	- Hvis du vil slå av 3D-utgangen, velger du [Av].
- $3$  Spill av en Blu-ray 3D-plate, og ta på deg 3D-brillene.
	- Når du søker i video og i spesifikke avspillingsmodi, vises videoavspillingen i 2D. Videoavspillingen går tilbake til 3D når du gjenopptar avspillingen.
	- Merknad

• Endre lysstyrken på skjermen for å unngå flimring.

#### <span id="page-16-1"></span>Bonus View på Blu-ray

På Blu-ray-plater som støtter Bonus View, kan du få ekstra innhold som kommentarer i et lite skjermvindu. Bonus View er også kjent som PIP.

- **1** Aktiver Bonus View i Blu-ray-platemenyen.<br>**2** Når du spiller av filmen, trykker du på  $\equiv$ 
	- Når du spiller av filmen, trykker du på  $\equiv$ . » Alternativmenyen vises.
- $3$  Velg [PIP-valg] > [PIP].
	- Avhengig av videoen vises PIP-menyen [1] eller [2].
	- Velg [Av] for å slå av Bonus View.
- 4 Velg  $[2. \text{lydspråk}]$  eller  $[2. \text{tekstingspråk}].$ <br>5 Velg språket og trykk deretter på OK
- Velg språket, og trykk deretter på OK.

#### <span id="page-16-0"></span>BD-Live på Blu-ray

På Blu-ray-plater med BD-Live-innhold får du tilgang til tilleggsfunksjoner som chat med regissøren på Internett, de nyeste filmtrailerne, spill, bakgrunner og ringetoner.

BD-Live-tjenestene og -innholdet varierer fra plate til plate.

#### Dette trenger du

- en Blu-ray-plate med BD-Live-innhold
- en USB-lagringsenhet med minst 1 GB minne
- 1 Koble hjemmekinoanlegget til et [hjemmenettverk med Internett](#page-12-2)[tilgang](#page-12-2) (se 'Koble til og konfigurere et hjemmenettverk' på side [11\)](#page-12-2).
- 2 Koble en USB-lagringsenhet til  $\leftarrow$  (USB)kontakten foran på hjemmekinoanlegget for BD-Live-nedlasting.
- $3$  Trykk på  $\bigtriangleup$  (Hjem), og velg [Oppsett] > [Avansert] > [BD-Live-sikkerhet] > [Av].
	- For å deaktivere BD-Live velger du [På].
- 4 Velg ikonet for BD-Live i platemenyen, og trykk deretter på OK.
	- » BD-Live begynner å lastes. Tiden det tar å laste, avhenger av platen og av Internett-tilkoblingen.

<span id="page-17-0"></span> $5$  Trykk på Navigeringsknapper for å navigere i BD-Live, og deretter på OK for å velge et alternativ.

#### Merknad

• For å slette minnet på lagringsenheten trykker du på (Hjem) og velger [Oppsett] > [Avansert] > [Tøm minne].

### <span id="page-17-1"></span>Spille av lyd via Bluetooth

Via Bluetooth må du koble hjemmekinoanlegget til Bluetooth-enheten din (for eksempel iPad, iPhone, iPod touch, Android-telefon eller en bærbar PC), og deretter kan du høre på lydfiler som er lagret på enheten, via høyttalerne til hjemmekinoanlegget.

#### Dette trenger du

- En Bluetooth-enhet som støtter Bluetoothprofil A2DP, og Bluetooth-versjon 2.1 + EDR.
- Operativ rekkevidde mellom hjemmekinoanlegget og en Bluetoothenhet er cirka 10 meter.
- 1 Trykk på @ for å velge Bluetooth-modus. → BT vises på displayet.
- 2 På Bluetooth-enheten må du slå på Bluetooth og søke etter og velge navnet på hjemmekinoanlegget ditt for å opprette forbindelsen (se brukerhåndboken for Bluetooth-enheten om hvordan du aktiverer Bluetooth).
	- Hvis du blir bedt om å angi et passord, skriver du inn 0000.
- 3 Vent til høyttalerne til hjemmekinoanlegget piper.
	- » Når Bluetooth-tilkoblingen lykkes, vises BT READY på displaypanelet i to sekunder, og deretter går displayet tilbake til BT.
- » Hvis tilkoblingen mislykkes, høres ingen pipelyd fra hjemmekinoanlegget, og BT vises alltid på displaypanelet.
- 4 Velg og spill av lydfiler eller musikk på Bluetooth-enhet.
	- Hvis det kommer inn et anrop under avspillingen, settes musikkavspillingen på pause.
	- Hvis musikkstreaming avbrytes, plasserer du Bluetooth-enheten nærmere hjemmekinoanlegget.
- $5$  Hvis du vil avslutte Bluetooth, velger du en annen kilde.
	- Når du går tilbake til Bluetooth-modus, forblir Bluetooth-tilkoblingen aktiv.

#### Merknad

- Musikkstreamingen kan bli avbrutt av hindringer mellom enheten og hjemmekinoanlegget, for eksempel en vegg, et metallisk kabinett som dekker enheten, eller andre enheter i nærheten som opererer på samme frekvens.
- Hvis du vil koble hjemmekinoanlegget til en annen Bluetooth-enhet, trykker du på og holder nede  $\blacktriangleright$  på fiernkontrollen for å deaktivere Bluetooth-enheten som er koblet til for øyeblikket.
- Philips garanterer ikke 100 % kompatibilitet med alle Bluetooth-enheter.

### Koble til Bluetooth via NFC

NFC (Near Field Communication) er en teknologi som muliggjør kort trådløs kommunikasjon med kort rekkevidde mellom NFC-aktiverte enheter, for eksempel mobiltelefoner.

#### Dette trenger du

- En Bluetooth-enhet med NFC funksjon.
- For paring trykker du NFC-enheten mot NFC-merket til hjemmekinoanlegget.
- 1 Aktiver NFC på Bluetooth-enheten (se enhetens brukerhåndbok hvis du vil ha mer informasjon).
- <span id="page-18-0"></span>2 Trykk NFC enheten mot NFC-merket til hjemmekinoanlegget til høyttalerne på hjemmekinoanlegget piper.
	- » Når Bluetooth-tilkoblingen lykkes, vises BT READY på displaypanelet i to sekunder, og deretter går displayet tilbake til BT.
	- » Hvis tilkoblingen mislykkes, høres ingen pipelyd fra hjemmekinoanlegget, og BT vises alltid på displaypanelet.
- 3 Velg og spill av lydfiler eller musikk på NFC-enheten.
	- Hvis du vil avbryte tilkoblingen, trykker du NFC-enheten igjen mot NFCmerket på hjemmekinoanlegget.

## <span id="page-18-2"></span>Datafiler

Hjemmekinoanlegget kan vise bilder og spille av lyd- og videofiler fra en plate eller en USB-lagringsenhet. [Før du spiller av en fil,](#page-31-1)  [må du kontrollere at filformatet støttes på](#page-31-1)  [hjemmekinoanlegget](#page-31-1) (se 'Filformater' på side [30\)](#page-31-1).

- 1 Spill av filene fra en plate eller en USBlagringsenhet.
- **2** Trykk på **for** å stoppe avspillingen.
	- Trykk på  $\blacktriangleright$  (Spille av) for å fortsette avspillingen av videoen der du stoppet den.
	- Trykk på OK for å spille av videoen fra begynnelsen.

#### Merknad

• Hvis du skal spille av DRM-beskyttede DivX-filer. kobler du hjemmekinoanlegget til en TV gjennom en HDMI-kabel.

#### <span id="page-18-1"></span>**Teksting**

Hvis videoen har undertekster på flere språk, velger du et tekstspråk.

#### Merknad

- Kontroller at undertekstfilen har akkurat det samme navnet som videofilen. Hvis for eksempel videofilen heter movie.avi, lagrer du undertekstfilen som movie.srt eller movie.sub.
- Følgende filformater støttes på hjemmekinoanlegget: .srt, .sub, .txt, .ssa, .ass, smi, og .sami. Hvis undertekstene ikke vises riktig, må du endre tegnsettet.
- 1 Når du spiller av videoen, trykker du på SUBTITLE for å velge et språk.
- 2 Hvis undertekstene ikke vises slik de skal for DivX-videoer, må du følge disse trinnene for å endre tegnsettet.
- $3$  Trykk på  $\equiv$ » Alternativmenyen vises.
- 4 Velg **[Tegnsett]**, og velg deretter et tegnsett som støtter underteksten.

#### **Europa, India, LATAM og Russland**

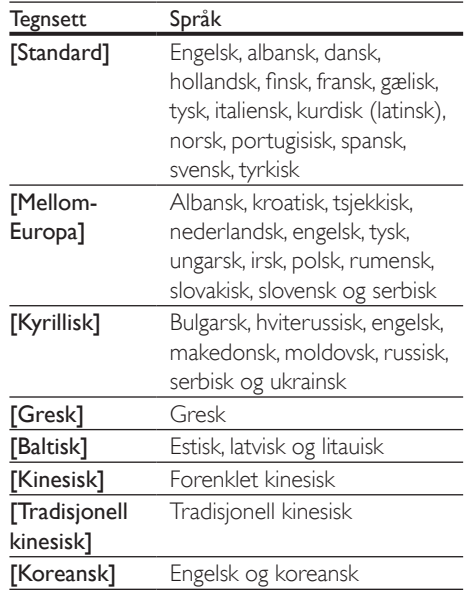

#### <span id="page-19-5"></span><span id="page-19-0"></span>VOD-kode for DivX

Før du kjøper DivX-videoer og spiller dem av på hjemmekinoanlegget, må du registrere anlegget på www.divx.com ved hjelp av DivX VOD-koden.

- $1$  Trykk på  $\bigstar$  (Hjem).<br>2 Velg [Oppsett], og 1
- $\overline{2}$  Velg **[Oppsett]**, og trykk deretter på **OK.**<br>3. Velg **Låvansert] > EDivX®VOD-kode]**
- Velg [Avansert] > [DivX® VOD-kode].
	- » DivX VOD-registreringskoden for hjemmekinoanlegget vises.

## <span id="page-19-3"></span>USB-lagringsenheter

Du kan glede deg over bilder, lyd og video som er lagret på en USB-lagringsenhet, for eksempel en MP4-spiller eller et digitalkamera.

#### Dette trenger du

- En USB-lagringsenhet som er formatert for FAT- eller NTFS-filsystemer, og som samsvarer med masselagringsklassen.
- [En mediefil i et av filformatene som støttes](#page-31-1) (se 'Filformater' på side [30\)](#page-31-1).

#### Merknad

• Hvis du bruker en USB-skjøteledning, USB-hub eller USB-multileser, er det ikke sikkert at USBlagringsenheten blir oppdaget.

- 1 Koble en USB-lagringsenhet til  $\leftarrow$  (USB)kontakten på hjemmekinoanlegget.
- Trykk på <del>A</del> (Hjem).
- Velg [Bla gjennom USB], og trykk deretter på OK.
	- » En innholdsleser vises.
- Velg en fil, og trykk deretter på OK.
- 5 [Trykk på avspillingsknappene for å styre](#page-15-1)  [avspillingen](#page-15-1) (se 'Avspillingsknapper' på side [14\)](#page-15-1).

### <span id="page-19-1"></span>Lyd-, video- og bildealternativer

Du kan bruke avanserte funksjoner når du spiller av bilde-, lyd- og videofiler fra en plate eller en USB-lagringsenhet.

#### <span id="page-19-2"></span>Lydalternativer

Når du spiller av lyd, kan du repetere et lydspor, en plate eller en mappe.

- **1** Trykk på  $\equiv$  gjentatte ganger for å bla gjennom følgende funksjoner:
	- Gjenta gjeldende spor eller fil.
	- Repeterer alle sporene på platen eller i mappen.
	- Slår av repetisjonsmodusen.
	- Gjenta alle sporene i tilfeldig rekkefølge.

#### <span id="page-19-4"></span>Videoalternativer

Når du ser på en video, kan du velge alternativer som undertekst, lydspråk, tidssøk og bildeinnstillinger. Noen alternativer er ikke tilgjengelige, avhengig av videokilden.

- $1$  Trykk på  $\equiv$ 
	- → Menyen for videoalternativer vises.
- 2 Trykk på Navigeringsknapper og OK for å velge og endre:
	- [Info]: Viser informasjon om det som blir avspilt.
	- [Lydspråk]: Velger lydspråk for video.
	- [Undertekstspråk]: Brukes til å velge undertekstspråk for video.
	- [Flytting av undertekst]: Endrer plasseringen av underteksten på skjermen.
	- [Tegnsett]: Velger et tegnsett som støtter DivX-underteksten.
	- [Tidssøk]: Hopper til en bestemt del i videoen ved å angi tiden for scenen.
	- [2. lydspråk]: Velg det andre lydspråket for Blu-ray video.
	- [2. tekstingspråk]: Velg det andre tekstspråket for Blu-ray video.
- <span id="page-20-0"></span>• [Titler]: Velger en bestemt tittel.
- [Kapitler]: Velger et bestemt kapittel.
- [Vinkelliste]: Velger en annen kameravinkel.
- [Menyer]: Viser platemenyen.
- [PIP-valg]: Vis PIP-vindu når du spiller av en Blu-ray-plate som støtter Bonus View.
- [Zoom]: Zoomer inn på en videoscene eller et bilde. Trykk på Navigeringsknapper (venstre/høyre) for å velge en zoomfaktor.
- [Repeter]: Repeterer et kapittel eller en tittel.
- **[Repeter A-B]**: Markerer to punkter i et kapittel eller spor for å repetere avspillingen, eller slår av repetisjonsmodusen.
- [Bildeinnstillinger]: Velger en forhåndsdefinert fargeinnstilling.

#### <span id="page-20-1"></span>Bildealternativer

Når du ser på et bilde, kan du zoome inn på bildet, rotere det, legge til animasjon til en lysbildefremvisning, og endre bildeinnstillingene.

- 1 Trykk på $\equiv$ 
	- → Menyen med bildealternativer vises.
- 2 Trykk på Navigeringsknapper og OK for å velge og endre de følgende innstillingene:
	- **[Info]:** Viser bildeinformasion.
	- [Roter +90]: Roterer bildet 90 grader med klokken.
	- [Roter -90]: Roterer bildet 90 grader mot klokken.
	- [Zoom]: Zoomer inn på en videoscene eller et bilde. Trykk på Navigeringsknapper (venstre/høyre) for å velge en zoomfaktor.
	- [Varighet per lysbilde]: Velg visningshastighet for hvert bilde i en lysbildefremvisning.
	- [Lysbildeanimasjon]: Velger animasjon for lysbildefremvisningen.
	- [Bildeinnstillinger]: Velger en forhåndsdefinert fargeinnstilling.
	- **[Repeter]**: Repeterer en valgt mappe.

#### <span id="page-20-2"></span>Lysbildefremvisning med musikk

Hvis bilde- og lydfilene er fra samme plate eller USB-lagringsenhet, kan du lage lysbildefremvisninger med musikk.

- 1 Velg et lydspor, og trykk deretter på OK.<br>2 Trykk på  $\bigoplus$  og gå til bildemappen.
- $\frac{2}{3}$  Trykk på  $\frac{1}{2}$ , og gå til bildemappen.<br>3 Vels et bilde, os trykk deretter på D
- Velg et bilde, og trykk deretter på ▶ (Spille av) for å starte lysbildefremvisningen.
- **4** Trykk på  $\blacksquare$  for å stoppe bildefremvisningen.
- $5$  Trykk på  $\blacksquare$  en gang til for å stoppe musikken.

#### Merknad

• [Kontroller at bilde- og lydformatene støttes av](#page-31-1)  [hjemmekinoanlegget](#page-31-1) (se 'Filformater' på side [30\)](#page-31-1).

## Radio

Du kan høre på FM-radio på hjemmekinoanlegget, og lagre opptil 40 radiostasjoner.

#### Merknad

- AM-radio og digital radio støttes ikke.
- Hvis det ikke blir funnet noe stereosignal, blir du bedt om å installere radiostasjonene på nytt.
- 1 Koble FM-antennen til FM ANTENNA på hjemmekinoanlegget.
	- Best mottak får du ved å plassere antennen unna TVen eller andre strålingskilder.
- 2 Trykk på **SOURCE** gjentatte ganger for å bytte til radiokilde.
	- » Hvis du allerede har installert radiostasjonene, spilles den kanalen du sist hørte på.
	- » Hvis du ikke har installert noen radiostasjoner, vises meldingen AUTO INSTALL...PRESS PLAY på skjermen. Trykk på ▶ (Spille av) for å installere radiostasjoner.

<span id="page-21-0"></span> $3$  Bruk fjernkontrollen for å lytte til eller bytte radiostasjon.

#### Avspillingsknapper

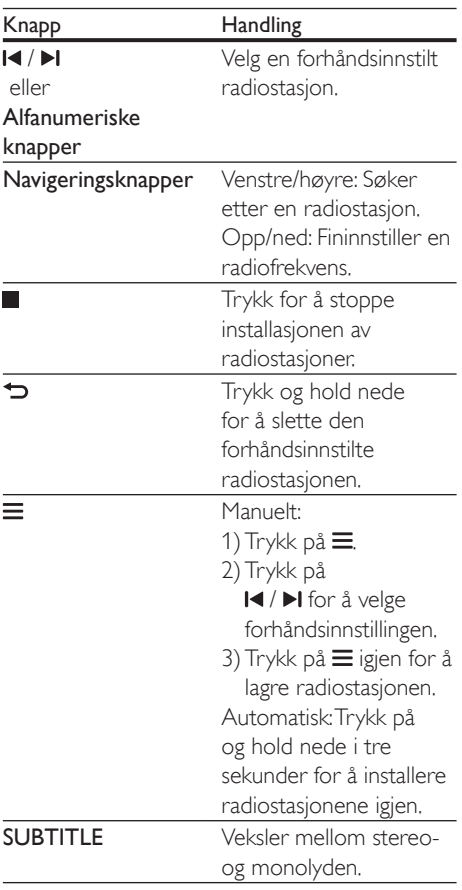

#### <span id="page-21-1"></span>Innstillingsnett

I enkelte land kan FM-innstillingsnettet veksles mellom 50 kHz og 100 kHz.

- 1 Trykk på **SOURCE** gientatte ganger for å bytte til radiokilde.
- $\frac{2}{3}$  Trykk på  $\blacksquare$ .
- Trykk på og hold nede  $\blacktriangleright$  (Spille av) for å veksle mellom 50 kHz og 100 kHz.

## Ekstern lydenhet

Koble til en ekstern lydenhet for å spille av lydfiler.

#### Dette trenger du

- En ekstern lydenhet med 3,5 mm jackkontakt.
- En 3,5 mm stereolydkabel.
- 1 Koble den eksterne lydenheten til AUDIO IN-kontakten på hjemmekinoanlegget med en 3,5 mm stereolydkabel.
- 2 Trykk på **SOURCE** gjentatte ganger til AUDIO IN vises på skjermen.
- 3 Trykk på knappene på den eksterne lydenheten for å velge og spille av lydfiler.

## Bruke Smart TV

Bruk Smart TV for å få tilgang til forskjellige Internett-programmer og spesielt tilpassede webområder.

Hvis du vil diskutere Smart TV-tjenestene med andre, kan du gå til Smart TV-forumet på www.supportforum.philips.com

#### Merknad

- Koninklijke Philips N.V. påtar seg ikke noe ansvar for innhold som leveres av Smart TV-tjenesteleverandører.
- 1 Koble hjemmekinoanlegget til et [hjemmenettverk med høyhastighets](#page-12-2)  [Internett-tilgang](#page-12-2) (se 'Koble til og konfigurere et hjemmenettverk' på side [11\)](#page-12-2).

 $\frac{2}{3}$  Trykk på  $\hat{\mathbf{\tau}}$  (Hjem).

Velg [Smart TV], og trykk deretter på OK.

4 Følg instruksionene på skiermen for å bekrefte meldingen på skjermen.

» Hjemmesiden for Smart TV vises.

5 Bruk fjernkontrollen til å velge applikasjoner og skrive inn tekst (for eksempel en Internett-adresse, passord osv.).

#### Navigere i Smart TV

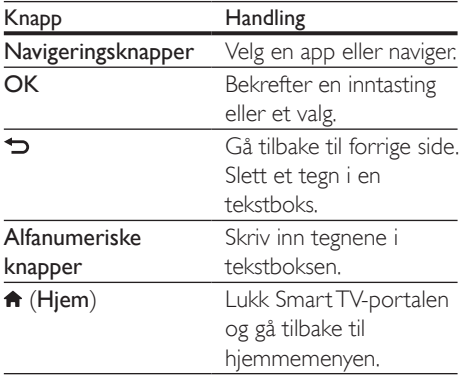

#### Slette leserloggen

Slett leserloggen for å fjerne passord, informasjonskapsler og leserdata fra hjemmekinoanlegget.

- 1 Trykk på  $\bigoplus$  (Hjem).<br>2 Velø (Oppsett) og t
- Velg [Oppsett], og trykk deretter på OK.
- $3$  Velg [Nettverk] > [Slett Smart TVminnet].
- 4 Trykk på OK for å bekrefte.

#### Leie nettbasert video

#### Funksjonen er bare tilgjengelig på Smart TVtjeneste som har VOD funksjonen.

Du kan leie videoer fra nettbaserte butikker via hjemmekinoanlegget. Du kan velge om du vil se dem umiddelbart eller senere.

Mange nettbaserte videobutikker tilbyr et stort utvalg av videoer, men med forskjeller i priser, perioder og betingelser for leie. Noen butikker krever at du oppretter en konto før du kan leie fra dem.

#### Dette trenger du

- en USB-lagringsenhet med minst 8 GB minne
- 1 Koble hjemmekinoanlegget til et [hjemmenettverk med høyhastighets](#page-12-2)  [Internett-tilgang](#page-12-2) (se 'Koble til og konfigurere et hjemmenettverk' på side [11\)](#page-12-2).
- 2 Sett en tom USB-lagringsenhet i kontakten G (USB) foran på hjemmekinoanlegget, og følg instruksjonene på skjermen for å formatere USB-enheten.
	- Når du har formatert USBlagringsenheten, lar du den stå i kontakten  $\leftarrow$  (USB).
	- Etter formateringen er USBlagringsenheten ikke lenger kompatibel med datamaskiner eller kameraer, med mindre den blir formatert igjen ved hjelp av Linux-operativsystemet.
- $3$  Trykk på  $\bigstar$  (Hjem).<br>4 Volg [Smart TV]  $\circ$ 
	- Velg [Smart TV], og trykk deretter på OK.
		- » Internett-tjenestene som er tilgjengelige i landet du befinner deg i, vises.
- $5$  Velg en videobutikk, og deretter trykker du på OK.
- 6 Følg instruksjoner på skjermen for å leie eller se på en video. Hvis du blir bedt om det, angir du informasjonen som er nødvendig for å registrere deg eller logge på kontoen hos butikken.
	- » Videoen blir lastet ned til USBlagringsenheten. Du kan bare se den på hjemmekinoanlegget.
- $7$  Trykk på avspillingsknappene for å styre [avspillingen](#page-15-1) (se 'Avspillingsknapper' på side [14\)](#page-15-1).
	- [Hvis du ikke kan spille av en video,](#page-31-1)  [kontrollerer du om filformatet](#page-31-1)  [støttes av hjemmekinoanlegget](#page-31-1) (se 'Filformater' på side [30](#page-31-1)).

### <span id="page-23-2"></span><span id="page-23-0"></span>Streame multimedia via **Miracast**

Med dette hjemmekinoanlegget kan du streame lyd og bilde fra en Miracast-sertifisert enhet til TV-en.

#### Før du begynner

- Aktiver Miracast på den Miracastsertifiserte kildeenheten, for eksempel en smarttelefon, et nettbrett (se den respektive brukerhåndboken for detaljer.)
- 1 Trykk på  $\spadesuit$ .
- 2  $\vee$   $\vee$ elg [Oppsett] > [Nettverk] > [Miracast $brudd$ ] > [På].
	- » Miracast er aktivert på dette hjemmekinoanlegget.
- $3$  Trykk på  $\bigstar$  for å vise hjemmemenyskjermen.
- 4 Start søket etter dette hjemmekinoanlegget på Miracastkildeenheten, og velg dette hjemmekinoanlegget når det er funnet (se kildeenhetens brukerhåndbok hvis du vil ha mer informasjon).
	- Hvis dette er første gang disse to enhetene pares, vises en bekreftende melding på TVen. Godta den for å fortsette paringen.
	- Hvis du vil avbryte paringen, trykker du på **på** fjernkontrollen.
- 5 Vent til medieinnholdet fra kildeenheten vises på TVen, og velg så mediet for å starte avspillingen.
	- » Lyd eller bilde streames til TV-en via dette hjemmekinoanlegget.
	- Hvis tilkoblingen mislykkes eller medieinnholdet ikke vises automatisk, kan du velge [Oppsett] > [Nettverk] > [Miracast-rolle] > [Gruppeeier] og gjenta trinnene ovenfor.

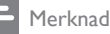

- Miracast-funksjonen kan ha et annet navn på ulike smarttelefoner eller nettbrett. Kontroller på smarttelefonen eller nettbrettet om denne funksjonen er tilgjengelig.
- Dette hjemmekinoanlegget kan lagre opptil 10 Miracast-kildeenheter for paring.
- Dette hjemmekinoanlegget kan bare koble til én Miracast-sertifisert enhet om gangen.
- Under tilkobling via Miracast stoppes Wi-Fi-tilkoblingen midlertidig.

## <span id="page-23-1"></span>Bla gjennom PCen via DLNA

Få tilgang til bilder samt lyd- og videofiler, og vis eller spill dem av fra en datamaskin eller en medieserver på hjemmenettverket gjennom hjemmekinoanlegget.

#### Før du begynner

- Installer et DLNA-kompatibelt medieserverprogram på enheten. Sørg for at du laster ned det programmet som passer best for deg. Eksempel:
	- Windows Media Player 11 eller nyere til PC
	- Twonky Media Server til Mac eller PC
- Aktiver mediedeling av filer. Vi har inkludert trinn for programmene nedenfor for å gjøre ting enklere for deg:
	- [Windows Media Player 11](#page-24-0) (se 'Microsoft Windows Media Player 11' på side [23](#page-24-0))
	- [Windows Media Player 12](#page-24-1) (se 'Microsoft Windows Media Player 12' på side [23](#page-24-1))
	- [Twonky Media for Mac](#page-24-2) (se 'Macintosh OS X Twonky Media (v4.4.2)' på side [23](#page-24-2))

#### Merknad

• Hvis du trenger mer hjelp til disse programmene eller andre medieservere, kan du se i brukerhåndboken til den aktuelle medieserverprogramvaren.

#### Konfigurere programvare for medieserver

Du må konfigurere programvaren for medieserveren for å aktivere mediedeling.

#### Før du begynner

- Koble hjemmekinoanlegget til hjemmenettverket. Bruk kablet tilkobling hvis mulig for å få bedre videokvalitet.
- Koble datamaskinen og andre DLNAkompatible mobile enheter til det samme hjemmenettverket.
- Sørg for at PCens brannmur tillater deg å kjøre Media Player-programmer (eller at programvaren for medieserveren er oppført på brannmurens unntaksliste).
- Slå på datamaskinen og ruteren.

#### <span id="page-24-0"></span>**Microsoft Windows Media Player 11**

- 1 Start Windows Media Player på PCen.
- 2 Klikk på fanen Bibliotek, og velg deretter Mediedeling.
- $3$  Første gangen du velger **Mediedeling** på PCen,vises et hurtigvindu. Merk av boksen Del mine medier, og klikk på OK. » Skjermbildet Mediedeling vises.
- 4 I vinduet for Mediedeling kontrollerer du at du ser en enhet merket Ukjent enhet.
	- » Hvis du ikke ser en ukjent enhet etter ca. et minutt, kontrollerer du om PCens brannmur blokkerer tilkoblingen.
- $5$  Velg enheten, og klikk på Tillat.
	- » Et grønt merke vises ved siden av enheten.
- **6** Windows Media Player deler fra disse mappene som standard: Min musikk, My Pictures (Mine bilder) og Mine videoer. Hvis filene dine er i andre mapper, velger du Bibliotek > Legg til i biblioteket.
	- » Skjermbildet Legg til i biblioteket vises.
	- Du kan om nødvendig velge Avanserte alternativer for å vise en liste over overvåkede mapper.
- $7$  Velg Mine mapper, og andres mapper jeg har tilgang til, og klikk deretter på Legg til.
- 8 Følg instruksionene på skiermen for å legge til andre mapper som inneholder mediefilene.

#### <span id="page-24-1"></span>**Microsoft Windows Media Player 12**

- 1 Start Windows Media Player på PCen.
- 2 I Windows Media Player velger du fanen Dataflyt, og velger deretter Aktiver direkteavspilling.
	- » Skjermbildet Alternativer for direkteavspilling av medier vises.
- 3 Klikk på Aktiver direkteavspilling. » Du kommer tilbake til Windows Media Player-skjermbildet.
- 4 Klikk på fanen Dataflyt, og velg Flere alternativer for direkteavspilling.
	- » Skjermbildet Alternativer for direkteavspilling av medier vises.
- **5** Kontroller at du ser et medieprogram i vinduet Lokalt nettverk.
	- » Hvis du ikke ser noe medieprogram, kontrollerer du om PCens brannmur blokkerer tilkoblingen.
- 6 Velg medieprogrammet, og klikk på Tillatt. » En grønn pil vises ved siden av
	- medieprogrammet.
- 7 Windows Media Player deler fra disse mappene som standard: Min musikk, My Pictures (Mine bilder) og Mine videoer. Hvis filene dine er i andre mapper, klikker du på fanen Organiser, og velger Administrer biblioteker > Musikk.
	- » Skjermbildet Music Library Locations (Plasseringer i musikkbiblioteket) vises.
- 8 Følg instruksjonene på skjermen for å legge til andre mapper som inneholder mediefilene.

#### <span id="page-24-2"></span>**Macintosh OS X Twonky Media (v4.4.2)**

1 Gå til www.twonkymedia.com for å kjøpe programvaren, eller last ned en 30 dagers gratis prøveversjon til Macintosh-maskinen.

- <span id="page-25-0"></span>2 Start Twonky Media på Macintoshmaskinen.
- 3 På Twonky Media Server-skiermbildet velger du Basic Setup (Grunnleggende oppsett) og First Steps (Første trinnene).
	- » Skjermbildet First steps (Første trinnene) vises.
- 4 Skriv inn navnet på medieserveren, og klikk deretter på Save changes (Lagre endringene).
- 5 Tilbake på Twonky Media-skjermbildet velger du Basic Setup (Grunnleggende oppsett) og Sharing (Deling).
	- » Skjermbildet Sharing (Deling) vises.
- 6 Bla gjennom og velg mappene du vil dele, og velg deretter Save Changes (Lagre endringene).
	- » Macintosh-maskinen skanner automatisk gjennom mappene på nytt slik at de er klare til å deles.

#### <span id="page-25-2"></span>Spille av filer fra PCen

#### Merknad

• Før du spiller av multimedieinnhold fra datamaskinen, må du kontrollere at hjemmekinoanlegget er koblet til hjemmenettverket, og at medieserverens programvare er riktig konfigurert.

- $1$  Trykk på  $\bigstar$  (Hjem).
- $2$  Velg **[Bla gjennom PC]**, og trykk deretter på OK.
	- » En innholdsleser vises.

#### 3 Velg en enhet på nettverket.

- → Mappene på den valgte enheten vises. Navnene på mappene kan variere, avhengig av medieserveren.
- Hvis du ikke kan se mappene, må du kontrollere at du har aktivert mediedeling på den valgte enheten slik at innholdet er tilgjengelig for deling.
- 4 Velg en fil, og trykk deretter på OK.
	- Noen mediefiler vises kanskje ikke på grunn av kompatibilitetsproblemer. Kontroller at filformatet støttes av hjemmekinoanlegget.
- 5 Trykk på avspillingsknappene for å styre [avspillingen](#page-15-1) (se 'Avspillingsknapper' på side [14\)](#page-15-1).

## <span id="page-25-1"></span>Velge lyd

Denne delen beskriver hvordan du velger optimal lyd for video eller musikk.

- $1$  Trykk på  $H$ .
- 2 Trykk på Navigeringsknapper (venstre/ høyre) for å få tilgang til lydalternativene på skjermen.

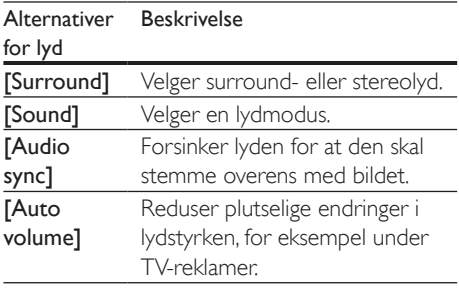

- 3 Velg et alternativ, og trykk deretter på OK.
	- Trykk på  $\bigcirc$  for å gå ut av menyen.
		- Hvis du ikke trykker på noen knapp i løpet av ett minutt, lukkes menyen automatisk.

#### <span id="page-25-3"></span>Surroundlydmodus

Få en dypere lydopplevelse med surroundlydmodi.

- $1$  Trykk på  $H$ .
- 2 Velg [Surround], og trykk deretter på OK.<br>3 Trykk på Navigeringsknapper (opp/ped)
	- Trykk på Navigeringsknapper (opp/ned) for å velge en innstilling på skjermen:
		- [Auto]: Surroundlyd basert på lydsporet.
- [Virtual Surround]: Virtuell surround.
- [Stereo]: Tokanals stereolyd. Ideell for å høre på musikk.
- 4 Trykk på OK for å bekrefte.

#### <span id="page-26-0"></span>Lydmodus

Velg forhåndsdefinerte lydmodi som passer til videoen eller musikken.

- **1** Kontroller at etterbehandling av [lyd er aktivert på høyttalerne](#page-28-1) (se 'Høyttalerinnstillinger' på side [27\)](#page-28-1).
- $\frac{2}{3}$  Trykk på **til**.
- $\frac{3}{4}$  Velg [Sound], og trykk deretter på OK.
- Trykk på Navigeringsknapper (opp/ned) for å velge en innstilling på skjermen:
	- **[Auto]**: Velger en lydinnstilling automatisk basert på lydstreamingen.
	- [Balanced]: Opplev den opprinnelige lyden til filmer og musikk, uten ekstra lydeffekter.
	- [Powerful]: Gled deg over spennende arkadelyder, perfekt for actionfylte videoer eller høylydte fester.
	- [Bright]: Gjør kjedelige filmer og musikk mer spennende med ekstra lydeffekter.
	- [Clear]: Hør alle detaljene i musikken og klare stemmer i filmer.
	- [Warm]: Hør tale og sangstemmer på en komfortabel måte.
	- [Personal]: Tilpass lyden slik du vil ha den.
- 5 Trykk på OK for å bekrefte.

#### Equaliser

Endrer innstillingene for høy frekvens (diskant), middels frekvens (mid) og lav frekvens (bass) for hjemmekinoanlegget.

- $1$  Trykk på  $H$ .
- 2 Velg [Sound] > [Personal], og trykk deretter på Navigeringsknapper (høyre).
- 3 Trykk på Navigeringsknapper (opp/ned) for å endre bass, mellomfrekvens eller diskant.
- 4 Trykk på OK for å bekrefte.

#### <span id="page-26-1"></span>Automatisk volum

Slå på automatisk volum for å redusere plutselige endringer i lydstyrken, for eksempel under TV-reklamer.

- $1$  Trykk på  $H$ .
- 2 Velg [Auto volume], og trykk deretter på OK.
- 3 Trykk på Navigeringsknapper (opp/ned) for å velge [På] eller [Av].
- 4 Trykk på OK for å bekrefte.

## <span id="page-27-4"></span><span id="page-27-0"></span>5 Endre innstillinger

Innstillingene på hjemmekinoanlegget er allerede konfigurert for optimal ytelse. Med mindre du har en grunn til å endre en innstilling, anbefaler vi at du beholder standardinnstillingen.

#### Merknad

- En nedtonet innstilling kan ikke endres.
- Du kommer tilbake til den forrige menyen ved å trykke på  $\bigcirc$ . Hvis du vil lukke menyen, trykker du på  $\bigcirc$ (Hjem).

## <span id="page-27-3"></span>Språkinnstillinger

- **1** Trykk på  $\bigoplus$  (Hjem).<br>**2** Velg **[Oppsett]**, og t
- $2$  Velg **[Oppsett]**, og trykk deretter på **OK.**<br> $3$  Velg **[Preferanse],** og trykk deretter på **O**
- Velg [Preferanse], og trykk deretter på OK.
- Trykk på Navigeringsknapper og OK for å velge og endre:
	- [Menyspråk]: Velg et språk for menyvisningen.
	- **[Lyd]**: Velg et lydspråk for plater.
	- [Undertekst]: Velg et undertekstspråk for plater.
	- [Platemeny]: Velg et menyspråk for plater.

#### Merknad

- Hvis ditt foretrukne platespråk ikke er tilgjengelig, kan du velge [Andre] fra listen, [og angi den firesifrede](#page-39-1)  [språkkoden som du finner i slutten av denne](#page-39-1)  [brukerhåndboken.](#page-39-1) (se 'Språkkode' på side [38\)](#page-39-1)
- Hvis du velger et språk som ikke er tilgjengelig på en plate, bruker hjemmekinoanlegget standardspråket på platen.

## <span id="page-27-1"></span>Innstillinger for bilde og video

- $\frac{1}{2}$  Trykk på  $\bigoplus$  (Hjem).
- $\frac{2}{3}$  Velg **[Oppsett]**, og trykk deretter på **OK.**<br> $\frac{3}{3}$  Velg **[Video]**, og trykk deretter på **OK**.
- 3 Velg **[Video]**, og trykk deretter på **OK.**<br>4 Trykk på Navigeringskappper og **OK** fø
	- Trykk på Navigeringsknapper og OK for å velge og endre:
		- [TV-skjerm]: Velg et bildeformat som passer til TV-skjermen.
		- [HDMI-video]: Velg oppløsningen for videosignalet som kommer fra HDMI OUT (ARC) på hjemmekinoanlegget. Kontroller at TVen støtter oppløsningen du har valgt, for å få mest mulig ut av oppløsningen du velger.
		- [HDMI Deep Color]: Gjenskap den naturlige verden på TV-skjermen ved å vise levende bilder med en milliard farger. Hjemmekinoanlegget må være koblet til en TV med Deep Color aktivert via en HDMI-kabel.
		- [Bildeinnstillinger]: Velg en forhåndsdefinert fargeinnstilling for skjermen.
		- [Se på 3D-video]: Velg om HDMIvideo skal støtte 3D eller 2D.

#### Merknad

• Hvis du endrer en innstilling, må du kontrollere at TVen støtter den nye innstillingen.

## <span id="page-27-2"></span>Lydinnstillinger

- 1 Trykk på  $\bigoplus$  (Hjem).<br>2 Velg [Oppsett], og t
- $2$  Velg **[Oppsett]**, og trykk deretter på **OK.**<br> $3$  Velg **[Lyd]**, og trykk deretter på **OK**.
- Velg [Lyd], og trykk deretter på OK.
- 4 Trykk på Navigeringsknapper og OK for å velge og endre:
	- [Nattmodus]: Hvis du vil lytte med lavt volum, senker du volumet for høye lyder på hjemmekinoanlegget.

<span id="page-28-0"></span>Nattmodus er kun tilgjengelig på DVDer og Blu-ray-plater med lydspor i Dolby Digital, Dolby Digital Plus og Dolby True HD.

- [HDMI-lyd]: Angi HDMI-lydutgang fra TV-en.
- [Standard lydinnstillinger]: Gjenopprett equalizer-innstillingene for alle lydmodiene til standardverdier.

### <span id="page-28-4"></span>Innstillinger for foreldrekontroll

- 1 Trykk på <del>A</del> (Hjem).<br>2 Velg **[Oppsett]**, og t
- $2$  Velg [Oppsett], og trykk deretter på OK.<br>3 Velg [Preferanse], og trykk deretter på O
- Velg [Preferanse], og trykk deretter på OK.
- Trykk på Navigeringsknapper og OK for å velge og endre:
	- **FEndre passord1:** Angi eller endre passordet for tilgang til foreldrekontroll. Hvis du ikke har et passord, eller hvis du har glemt det, angir du 0000.
	- [Foreldrekontroll]: Begrenser tilgangen til plater som er kodet med aldersgrense. Hvis du vil spille av alle platene uavhengig av aldersgrense, velger du 8 eller [Av].

## <span id="page-28-2"></span>Skjerminnstillinger

- 1 Trykk på  $\bigoplus$  (Hjem).<br>2 Velg [Oppsett], og t<br>3 Velg [Preferanse], og
- Velg [Oppsett], og trykk deretter på OK.
- Velg [Preferanse], og trykk deretter på OK.
- Trykk på Navigeringsknapper og OK for å velge og endre:
	- [Automatisk flytting av undertekst]: Aktiver eller deaktiver automatisk flytting av undertekster på TVer som støtter denne funksjonen.
	- [Skjermpanel]: Endre lysstyrken til frontpanelet på hjemmekinoanlegget.

**[VCD PBC]**: Aktiver eller deaktiver navigeringen i menyen for innhold på VCD- og SVCD-plater med funksjonen for avspillingskontroll.

## <span id="page-28-3"></span>Innstillinger for energisparing

- 1 Trykk på  $\bigoplus$  (Hjem).<br>2 Velg [Oppsett], og t
- $2$  Velg [Oppsett], og trykk deretter på OK.<br>3 Velg [Preferanse], og trykk deretter på OI
- 3 Velg **[Preferanse]**, og trykk deretter på **OK.**<br>4 Toykk på Navigaringskeapper og **OK** for å
- Trykk på Navigeringsknapper og OK for å velge og endre:
	- [Skjermbeskytter]: Sett hjemmekinoanlegget i skjermsparermodus etter 10 minutter uten aktivitet.
	- [Auto-standby]: Sett hjemmekinoanlegget i standby etter 18 minutter uten aktivitet. Denne tidsmåleren er bare aktivert når en plate eller avspilling fra USB er stoppet midlertidig eller er stoppet.
	- [Sleep timer]: Angir varigheten for sleep timer, slik at hjemmekinoanlegget går i standbymodus etter den angitte perioden.

## <span id="page-28-1"></span>Høyttalerinnstillinger

- 1 Trykk på <del>A</del> (Hjem).<br>2 Velg **[Oppsett]**, og t
- $\frac{2}{3}$  Velg **[Oppsett]**, og trykk deretter på **OK.**<br> $\frac{3}{3}$  Velg **[Avansert]**, og trykk deretter på **OK**.
	- Velg [Avansert], og trykk deretter på OK.
- 4 Trykk på Navigeringsknapper og OK for å velge og endre:
	- **[Utvidet lyd]**: Velg **[På]** for å aktivere etterbehandling av lyd på høyttaleren, og aktiver innstillinger for karaoke (hvis produktet støtter karaoke). Hvis du vil spille av den originale lyden på platen, velger du [Av].

<span id="page-29-0"></span>Tips

• [Aktiver etterbehandling av lyd før du velger en](#page-26-0)  [forhåndsdefinert lydmodus](#page-26-0) (se 'Lydmodus' på side [25](#page-26-0)).

### <span id="page-29-1"></span>Tilbakestille standardinnstillinger

- 1 Trykk på  $\bigoplus$  (Hjem).<br>2 Velg [Oppsett], og t
- Velg **[Oppsett]**, og trykk deretter på OK.
- 3 Velg [Avansert] > [Gjenopprett standardinnstillinger], og trykk deretter på OK.
- 4 Velg [OK], og trykk deretter på OK for å bekrefte.
	- » Hjemmekinoanlegget er tilbakestilt til standardinnstillingene unntatt noen innstillinger som foreldrekontroll og DivX VOD-registreringskoden.

## <span id="page-29-2"></span>6 Oppdatere programvaren

Philips prøver hele tiden å forbedre sine produkter. Hvis du vil motta de beste funksjonene og den beste støtten, må du oppdatere hjemmekinoanlegget med den nyeste programvaren.

Du kan sammenligne den gjeldende programvareversjonen med den nyeste på www.philips.com/support. Hvis versjonen er eldre enn den nyeste versjonen som er tilgjengelig på Philips' webområde for brukerstøtte, bør du oppgradere hjemmekinoanlegget med den nyeste programvaren.

#### Forsiktig

• Ikke installer en eldre versjon av programvaren enn den versjonen som er installert på produktet. Philips er ikke ansvarlig for problemer som er forårsaket av nedgradering av programvare.

### <span id="page-29-3"></span>Kontrollere programvareversjon

Kontroller versjonen av den programvaren som er installert på hjemmekinoanlegget.

- 1 Trykk på  $\bigstar$  (Hjem).
- Velg [Oppsett], og trykk deretter på OK.
- Velg [Avansert] > [Versjonsinfo].
	- » Programvareversjonen vises.

### <span id="page-30-0"></span>Oppdatere programvaren via USB

#### Dette trenger du

- En USB-flashstasjon med FAT- eller NTFSformat, med minst 256 MB minne. Ikke bruk en USB-harddisk.
- En PC med Internett-tilgang.
- Et arkiveringsverktøy som støtter ZIPfilformatet.

#### Trinn 1: Laste ned den nyeste programvaren

- 1 Koble en USB-flashstasjon til datamaskinen.<br>2 Bruk nettleseren til å gå til
- 2 Bruk nettleseren til å gå til www.philips.com/support.
- 3 På Philips' webområde for brukerstøtte finner du frem til produktet og går til Software and drivers (programvare og drivere).
	- » Programvareoppdateringen er tilgjengelig som en zip-fil.
- 4 Lagre zip-filen i rotkatalogen på USBflashstasjonen.
- $5$  Bruk arkiveringsverktøyet til å hente ut programvareoppdateringsfilen i rotkatalogen.
	- » Filene pakkes ut i UPG-mappen på USB-flashstasjonen.
- 6 Koble USB-flashstasjonen fra datamaskinen.

#### Trinn 2: Oppdatere programvaren

#### Forsiktig

• Ikke slå av hjemmekinoanlegget eller fjern USBflashstasjonen mens oppdateringen pågår.

- 1 Koble USB-flashstasjonen som inneholder den nedlastede filen, til hjemmekinoanlegget.
	- Kontroller at plateskuffen er lukket, og at den er tom.
- 2 Trykk på  $\bigoplus$  (Hjem).<br>3 Velg [Oppsett], og t
- $3$  Velg [Oppsett], og trykk deretter på OK.<br>4 Velg [Avansert] >
- Velg [Avansert] > [Programvareoppdatering] > [USB].
- $5$  Følg instruksjonene på skjermen for å bekrefte oppdateringen.
	- » Oppdateringsprosessen tar ca. 5 minutter å fullføre.

### <span id="page-30-1"></span>Oppdatere programvaren via Internett

- 1 Koble hjemmekinoanlegget til et [hjemmenettverk med høyhastighets](#page-12-2)  [Internett-tilgang](#page-12-2) (se 'Koble til og konfigurere et hjemmenettverk' på side [11\)](#page-12-2).
- $\frac{2}{3}$  Trykk på  $\bigoplus$  (Hjem).<br> $\frac{2}{3}$  Velg [Oppsett], og t
- Velg [Oppsett], og trykk deretter på OK.
- Velg [Avansert] >
	- [Programvareoppdatering] > [Nettverk].
	- » Hvis et oppgraderingsmedium blir funnet, blir du bedt om å starte eller avbryte oppdateringen.
	- » Nedlasting av en oppgraderingsfil kan ta lang tid, avhengig av hjemmenettverkets tilstand.
- $5$  Følg instruksjonene på skjermen for å bekrefte oppdateringen.
	- » Oppdateringsprosessen tar ca. 5 minutter å fullføre.
	- » Hjemmekinoanlegget slår seg automatisk av og starter på nytt når oppdateringen er fullført. Hvis det ikke gjør det, kobler du fra strømledningen i noen sekunder før du kobler den til igjen.

## <span id="page-31-5"></span><span id="page-31-0"></span>7 Produktspesifikasjoner

#### Merknad

• Spesifikasjoner og design kan endres uten varsel.

#### <span id="page-31-3"></span>Regionkoder

Typeplaten på baksiden eller undersiden av hjemmekinoanlegget viser hvilke regioner som støttes.

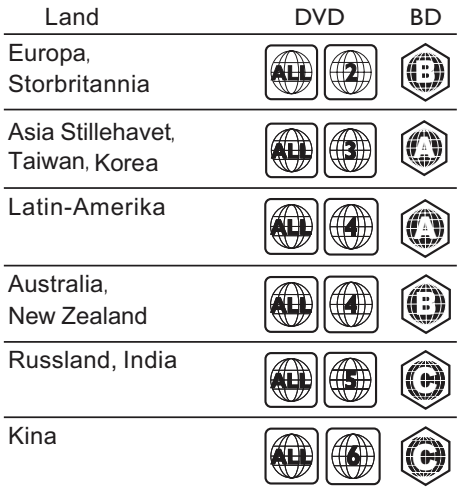

#### <span id="page-31-2"></span>Medieformater

• AVCHD, BD, BD-R/BD-RE, BD-Video, DVD-Video, DVD+R/+RW, DVD-R/-RW, DVD+R/-R DL, CD-R/CD-RW, Audio CD, Video CD/SVCD, bildefiler, MP3-medier, WMA-medier, DivX Plus HD-medier, USBlagringsenhet

#### <span id="page-31-1"></span>Filformater

- Lyd:
	- .aac, .mka, .mp3, .wma, .wav, .m4a, .flac, .ogg
- Video:
	- .avi, .divx, .mp4, .m4v, .ts, .mov, .mkv, .asf, .wmv, .m2ts, .mpg, .mpeg, .3gp
- Bilde: .jpg, .jpeg, .gif, .png

#### Bluetooth

- Bluetooth-profiler: A2DP
- Bluetooth-versjon: 2.1+EDR

#### Wi-Fi

• Støtter trådløsstandard: IEEE802.11 b/g/n (2,4 GHz)

#### <span id="page-31-4"></span>Lydformater

Hjemmekinoanlegget støtter de følgende lydformatene.

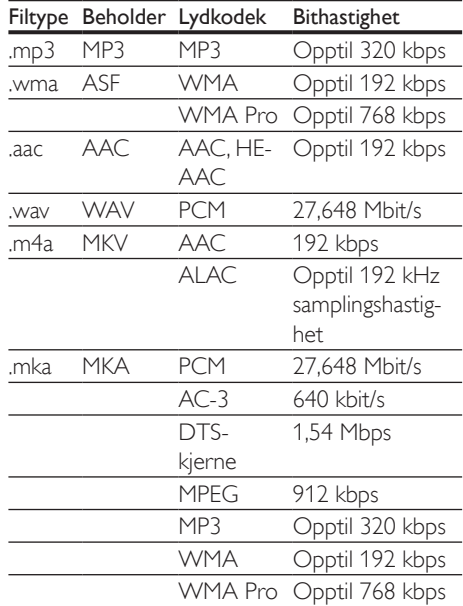

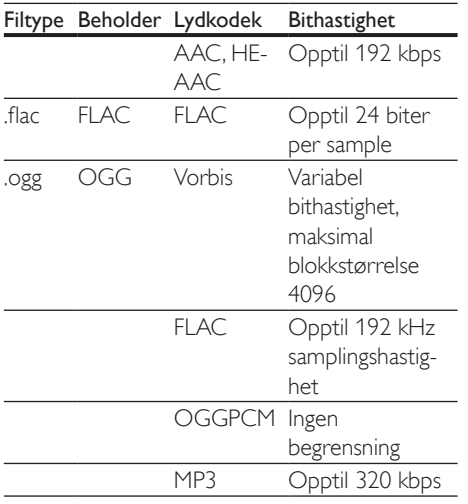

#### Videoformater

Hvis du har en HDTV, kan du spille av de følgende videofilene på hjemmekinoanlegget:<br>• Oppløsning: 1920 x 1080 piksler ved

- Oppløsning: 1920 x 1080 piksler ved
- Bildehastighet: 6–30 bilder per sekund

#### .avi-filer i AVI-beholder (eller .ts-filer i TSbeholder)

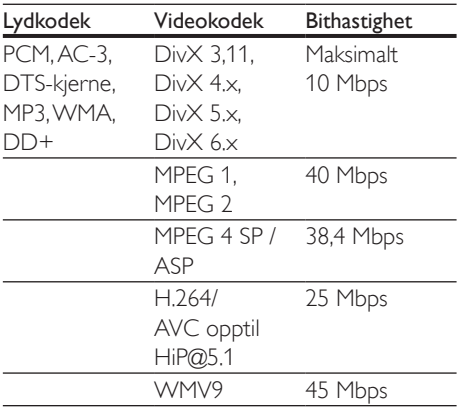

#### .divx-filer i AVI-beholder

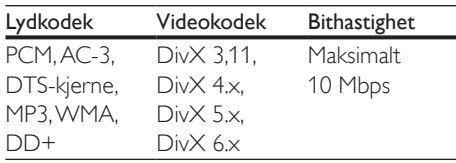

#### .mp4- eller .m4v-filer i MP4-beholder

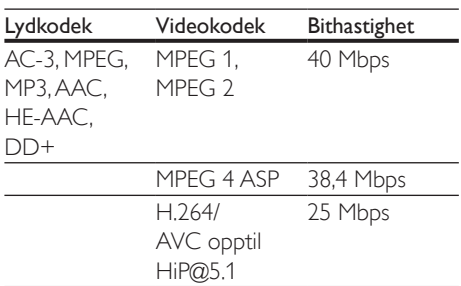

#### .mov-filer i MOV-beholder

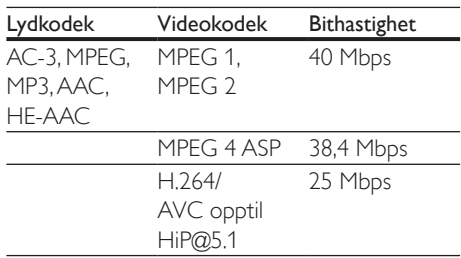

#### .mkv-filer i MKV-beholder

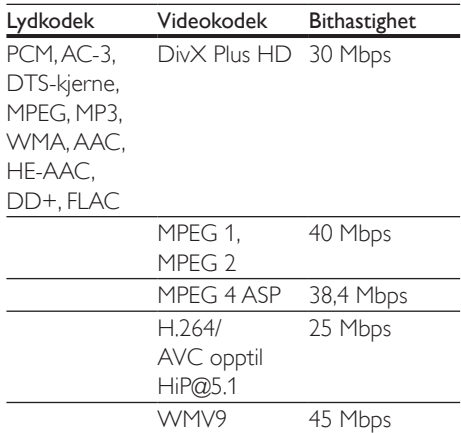

#### .m2ts-filer i MKV-beholder

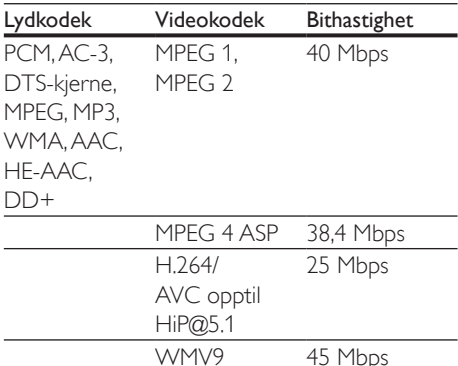

#### .asf- og .wmv-filer i ASF-beholder

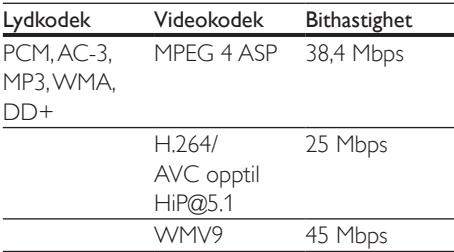

#### .mpg- og .mpeg-filer i PS-beholder

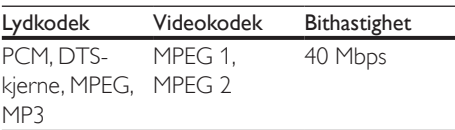

#### .3gp-filer i 3GP-beholder

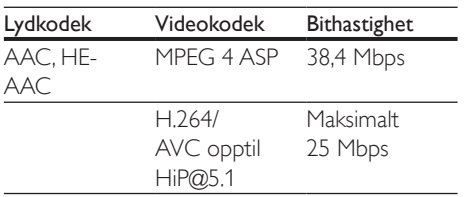

#### <span id="page-33-0"></span>**Forsterker**

- Total utgangseffekt: 500 W RMS (10 % THD)
- Frekvensrespons: 20 Hz–20 kHz / ±3 dB
- Signal-til-støy-forhold: > 65 dB (CCIR) / (A-belastet)
- Inngangssensitivitet:
	- AUX: 2V
	- AUDIO IN: 1V

#### <span id="page-33-1"></span>Video

- Signalsystem: PAL / NTSC
- HDMI-utgang: 480i/576i, 480p/576p, 720p, 1080i, 1080p, 1080p24

#### Lyd

- Digital S/PDIF-lydinngang:
	- Koaksial: IEC 60958-3
	- Optisk: TOSLINK
- Samplingsfrekvens:
	- MP3: 32 kHz, 44,1 kHz, 48 kHz
	- WMA: 44,1 kHz, 48 kHz
- Konstant bithastighet:
	- MP3: 32-320 kbps
	- WMA: 48 til 192 kbps

#### Radio

- Innstillingsområde:
	- Europa/Russland/Kina: FM 87,5– 108 MHz (50 kHz)
	- Asia-Stillehavet/Latin-Amerika: FM 87,5–108 MHz (50/100 kHz)
- Signal-til-støy-forhold: FM 50 dB
- Frekvensrespons: FM 180 Hz-12,5 kHz / ± 3 dB

#### USB

- Kompatibilitet: Høyhastighets USB-enhet (2.0)
- Klassestøtte: MSC (USB Mass Storage Class)
- Filsystem: FAT16, FAT32, NTFS
- USB-port:  $5V = 1 A$

#### Hovedenhet

- Strømforsyning:
	- Europa/Kina: 220–240V~, 50 Hz
	- Latin-Amerika/Asia-Stillehavet: 110–127V/220–240V~, 50–60 Hz
	- Russland/India: 220–240V~, 50 Hz
- Effektforbruk: 160 W
- Effektforbruk i standbymodus: ≤ 0,5 W
- Mål (B x H x D): 435 x 58 x 293 mm
- Vekt: 2,66 kg
- Temperatur og luftfuktighet ved drift: 0 til 45 °C, 5 til 90 % luftfuktighet for alle klima
- Temperatur og luftfuktighet ved oppbevaring: -40 til 70 °C, 5 til 95 %

#### Subwoofer

- Utgangseffekt: 166 W RMS (10% THD)
- Impedans: 3 ohm
- Høyttalerdrivere: 165 mm (6,5") basshøyttaler
- Mål (B x H x D): 237 x 293 x 308 mm
- Vekt: 3,8 kg
- Kabellengde: 3 m

#### Høyttalere

- Utgangseffekt: 2 x 166 W RMS (10 % THD)
- Høyttalerimpedans: 3 ohm
- Høyttalerdrivere: 1 x 78 mm (3") woofer +  $1 \times 19$  mm (0,7") diskanthøyttaler
- Mål (B x H x D): 100 x 230 x 130 mm
- Vekt: 0,79 kg/hver
- Kabellengde: 3 m

#### <span id="page-34-0"></span>Batterier til fjernkontroll

 $2 \times$ AAA-R03-1.5V

#### Laser

- Lasertype (diode): InGaN/AIGaN (BD), AIGaInP (DVD/CD)
- Bølgelengde: 405 +7 nm/-7 nm (BD), 655 +10 nm/-10 nm (DVD), 790 +10 nm/-20 nm (CD)
- Utgangseffekt (maks. effekt): 20 mW (BD), 6 mW (DVD), 7 mW (CD)

#### Standby-informasjon

- Når produktet forblir inaktivt i 18 minutter, bytter det automatisk til standby eller nettverkstilknyttet standby.
- Strømforbruket i standby eller nettverkstilknyttet standby er mindre enn 0,5 W.
- For å deaktivere Bluetooth-tilkoblingen trykker du på og holder nede Bluetoothknappen på fjernkontrollen.
- For å aktivere Bluetooth-tilkobling aktiverer du Bluetooth-tilkoblingen på Bluetoothenheten, eller aktiverer Bluetooth-tilkobling via NFC-merket (hvis tilgjengelig).

## <span id="page-35-0"></span>8 Feilsøking

#### Advarsel

• Fare for elektrisk støt. Fjern aldri dekselet på dette produktet.

Prøv aldri å reparere systemet selv, da det kan gjøre garantien ugyldig.

Hvis du får problemer med bruken av produktet, bes du kontrollere følgende punkter før du ber om service. Hvis du fremdeles har problemer, kan du få hjelp ved å gå til www.philips.com/support.

#### Hovedenhet

#### Knappene på hjemmekinoanlegget fungerer ikke.

- Koble hjemmekinoanlegget fra strømforsyningen i et par minutter, og koble det til igjen.
- Kontroller at berøringsknappenes overflate ikke er i kontakt med et ledende materiale, for eksempel vanndråper, metall, osv.

#### <span id="page-35-2"></span>Bilde

#### Ikke bilde.

• Kontroller at TVen byttes til riktig kilde for hjemmekinoanlegget.

#### Det vises ikke noe bilde på en TV som er koblet til via HDMI.

- Sørg for at du bruker en høyhastighets HDMI-kabel for å koble sammen hjemmekinoanlegget og TVen. Enkelte standard HDMI-kabler gir ikke riktig visning av visse bilder, 3D-videoer eller Deep Color
- Kontroller at HDMI-kabelen ikke er defekt. Hvis den er det, bytter du til en ny kabel.
- Trykk på  $\bigoplus$  (Hjem) og deretter 731 på fjernkontrollen for å gjenopprette standard bildeoppløsning.

• [Endre HDMI-videoinnstillingen, eller vent i](#page-27-1)  10 [sekunder på automatisk gjenoppretting.](#page-27-1) (se 'Innstillinger for bilde og video' på side [26\)](#page-27-1)

#### Platen spiller ikke av HD-video.

- Kontroller at platen inneholder HD-video.
- Kontroller at TVen støtter HD-video.
- Bruk en HDMI-kabel til å koble til TVen.

#### <span id="page-35-3"></span>Lyd

#### Ingen lyd fra høyttalerne til hjemmekinoanlegget.

- Koble lydkabelen fra hjemmekinoanlegget til TVen eller andre enheter. Du trenger ikke en separat lydforbindelse når hjemmekinoanlegget og TVen er koblet til via en HDMI ARC-tilkobling.
- Konfigurer lyden på den tilkoblede enheten.
- [Tilbakestill hjemmekinoanlegget til](#page-29-1)  [fabrikkinnstillingene](#page-29-1) (se 'Tilbakestille standardinnstillinger' på side [28](#page-29-1)), slå det av, og slå det deretter på igjen.
- Trykk på **SOURCE** gjentatte ganger på hjemmekinoanlegget for å velge den riktige lydinngangen.

#### Forvrengt lyd eller ekko.

• Hvis du spiller av lyd fra TVen via hjemmekinoanlegget, må du kontrollere at TVen er dempet.

#### Lyd og bilde er ikke synkronisert.

- 1) Trykk på **III**.
	- 2) Trykk på Navigeringsknapper (venstre/ høyre) for å velge [Audio sync], og trykk deretter på OK.
	- 3) Trykk på Navigeringsknapper (opp/ned) for å synkronisere lyden med bildet.

#### <span id="page-35-1"></span>Spille av

#### Kan ikke spille av en plate.

- Rengjør platen.
- [Kontroller at hjemmekinoanlegget støtter](#page-31-2)  [platetypen](#page-31-2) (se 'Medieformater' på side [30\)](#page-31-2).
- [Kontroller at hjemmekinoanlegget støtter](#page-31-3)  [platens regionkode](#page-31-3) (se 'Regionkoder' på side [30](#page-31-3)).
- Hvis platen er en DVD±RW- eller DVD±R-plate, må du kontrollere at den er ferdigstilt.

#### Kan ikke spille av en DivX-fil.

- Kontroller at DivX-filen er kodet i henhold til profilen for hjemmekinoanlegg (Home Theater Profile) med DivX-koderen.
- Kontroller at DivX-filen er komplett.

#### DivX vises ikke riktig.

- [Kontroller at filnavnet for underteksten](#page-18-1)  [er det samme som filmens filnavn](#page-18-1) (se 'Teksting' på side [17\)](#page-18-1).
- Velg riktig tegnsett: 1) Trykk på OPTIONS. 2) Velg [Tegnsett]. 3) Velg støttet tegnsett. 4) Trykk på OK.

#### Kan ikke lese innholdet på en USBlagringsenhet.

- Kontroller at formatet til USBlagringsenheten er kompatibelt med hjemmekinoanlegget.
- Kontroller at filsystemet på USB-lagringsenheten støttes av hjemmekinoanlegget.

#### "No entry" (Ingen oppføring) eller "x" vises på TVen.

• Handlingen er ikke mulig å utføre.

#### EasyLink virker ikke.

- [Kontroller at hjemmekinoanlegget er koblet](#page-11-1) [til en Philips EasyLink-TV, og at alternativet](#page-11-1)  [for EasyLink er slått på](#page-11-1) (se 'Konfigurere EasyLink (HDMI-CEC-kontroll)' på side [10\)](#page-11-1).
- På TVer fra forskjellige produsenter kan HDMI CEC har ulike navn. Kontroller TVens brukerhåndbok for å se hvordan du aktiverer det.

#### Når du slår på TVen, slås hjemmekinoanlegget automatisk på.

• Dette er normalt når du bruker Philips EasyLink (HDMI-CEC). Hvis du vil at hjemmekinoanlegget skal fungere uavhengig av TVen, slår du av EasyLink.

#### Får ikke tilgang til BD-Live-funksjonene.

- Kontroller at hjemmekinoanlegget er koblet til nettverket. Bruk en [kablet](#page-13-0)  [nettverkstilkobling](#page-13-0) (se 'Konfigurere kablet nettverk' på side [12](#page-13-0)) eller en [trådløs](#page-13-1)  [nettverkstilkobling](#page-13-1) (se 'Konfigurere trådløst nettverk' på side [12](#page-13-1)).
- Kontroller at nettverket er konfigurert. Bruk en [kablet nettverksinstallasjon](#page-13-0) (se 'Konfigurere kablet nettverk' på side [12](#page-13-0)) eller en [trådløs nettverksinstallasjon](#page-13-1) (se 'Konfigurere trådløst nettverk' på side [12\)](#page-13-1).
- Kontroller at Blu-ray-platen støtter BD-Live-funksjonene.
- [Slett minnelageret.](#page-16-0) (se 'BD-Live på Blu-ray' på side [15](#page-16-0))

#### Jeg har en 3D-video, men den spilles av i 2D-modus.

- Kontroller at hjemmekinoanlegget er koblet til en 3D-TV via en HDMI-kabel.
- [Kontroller at platen er en Blu-ray 3D-plate](#page-16-0)  [og at Blu-ray 3D-videoalternativet er slått](#page-16-0)  [på](#page-16-0) (se 'BD-Live på Blu-ray' på side [15\)](#page-16-0).

#### TV-skjermen er svart når du spiller av en Blu-ray 3D-video eller enn DivX-kopibeskyttet video.

- Kontroller at hjemmekinoanlegget er koblet til TVen via en HDMI-kabel.
- Bytt til den riktige HDMI-kilden på TVen.

#### Kan ikke laste ned video fra en nettbasert videobutikk.

- Kontroller at hjemmekinoanlegget er koblet til TVen via en HDMI-kabel.
- Kontroller at USB-lagringsenheten er formatert og har nok ledig minne til å lagre videoen du laster ned.
- Kontroller at du har betalt for videoen, og at leieperioden ikke er utløpt.
- Kontroller at du har en god nettverkstilkobling. Bruk en [kablet](#page-13-0)  [nettverkstilkobling](#page-13-0) (se 'Konfigurere kablet nettverk' på side [12](#page-13-0)) eller en [trådløs](#page-13-1)  [nettverkstilkobling](#page-13-1) (se 'Konfigurere trådløst nettverk' på side [12](#page-13-1)).
- Hvis du vil ha mer informasjon, går du til webområdet til videobutikken.

#### Bluetooth

#### En enhet ikke kan kobles til hjemmekinoanlegget.

- Enheten støtter ikke de kompatible profilene som kreves for hjemmekinoanlegget.
- Du har ikke aktivert Bluetooth-funksjonen på enheten. Se i brukerhåndboken til enheten for å få informasjon om hvordan du aktiverer funksjonen.
- Enheten er ikke riktig tilkoblet. [Koble](#page-17-1)  [enheten riktig til.](#page-17-1) (se 'Spille av lyd via Bluetooth' på side [16](#page-17-1))
- Hjemmekinoanlegget er allerede koblet til en annen Bluetooth-enhet. Koble fra den tilkoblede enheten, og prøv på nytt.

#### Kvaliteten på lydavspillingen fra en tilkoblet Bluetooth-enhet er dårlig.

• Bluetooth-mottaket er dårlig. Flytt enheten nærmere hjemmekinoanlegget, eller fjern eventuelle hindringer mellom enheten og hjemmekinoanlegget.

#### Den tilkoblede Bluetooth-enheten kobles til og fra hele tiden.

- Bluetooth-mottaket er dårlig. Flytt enheten nærmere hjemmekinoanlegget, eller fjern eventuelle hindringer mellom enheten og hjemmekinoanlegget.
- Slå av Wi-Fi-funksjonen på Bluetoothenheten for å unngå forstyrrelser.
- For enkelte Bluetooth kan Bluetoothtilkoblingen deaktiveres automatisk for å spare strøm. Dette betyr ikke at hjemmekinoanlegget har en funksjonsfeil.

#### **NFC**

## En enhet kan ikke kobles til

- hjemmekinoanlegget via NFC.
- Kontroller at enheten støttes av NFC.
- Kontroller at NFC er aktivert på enheten (se enhetens brukerhåndbok hvis du vil ha mer informasjon).
- For paring trykker du NFC-enheten mot NFC-merket til hjemmekinoanlegget.

#### <span id="page-37-0"></span>Nettverk

#### Trådløst nettverk fungerer ikke slik det skal eller ble ikke funnet.

- Kontroller at det trådløse nettverket ikke forstyrres av mikrobølgeovner, DECTtelefoner eller andre Wi-Fi-enheter i nabolaget.
- Plasser den trådløse ruteren og hjemmekinoanlegget maksimalt fem meter fra hverandre.
- [Hvis det trådløse nettverket ikke fungerer](#page-13-0)  [slik det skal, kan du prøve en kablet](#page-13-0)  [nettverksinstallasjon](#page-13-0) (se 'Konfigurere kablet nettverk' på side [12](#page-13-0)).

#### **Miracast**

#### Kan ikke spille av og streame nettbasert video giennom Miracast.

- Kontroller at Miracast er aktivert på Miracast-kildeenheten (se kildeenhetens brukerhåndbok).
- [Kontroller at Miracast er aktivert på](#page-23-2)  [hjemmekinoanlegget](#page-23-2) (se 'Streame multimedia via Miracast' på side [22\)](#page-23-2).
- Kontroller at Miracast-kildeenheten støtter avspilling av videoer fra Internett mens du samtidig utfører Miracast-streaming til ekstern enhet (se kildeenhetens brukerhåndbok).

## <span id="page-38-0"></span>9 Merknad

Dette avsnittet inneholder juridiske merknader og merknader for varemerke.

## **Opphavsrett**

#### Be responsible **Respect copyrights**

Denne enheten omfatter kopibeskyttelsesteknologi som er beskyttet av amerikanske patenter og andre åndsverkrettigheter tilhørende Rovi Corporation. Dekompilering eller demontering er ikke tillatt.

Dette produktet inneholder patentbeskyttet teknologi under lisens fra Verance Corporation og er beskyttet av amerikansk patent 7,369,677 og andre amerikanske og internasjonal patenter utstedt eller anmeldt, i tillegg til opphavsrettslig og forretningshemmelighetsbeskyttelse for visse sider av denne teknologien. Cinavia er et varemerke som tilhører Verance Corporation. Opphavsrett 2004-2013 Verance Corporation. Alle rettigheter forbeholdt for Verance. Reversert utvikling eller dekompilering er forbudt.

#### Melding om Cinavia

Dette produktet bruker Cinavia-teknologi til å begrense bruken av ulovlige kopier av enkelte kommersielt produserte filmer og videoer og deres lydspor. Når bruken av en ulovlig kopi oppdages, vises en melding og avspilling eller kopiering avbrytes.

Mer informasjon om Cinavia-teknologi kan fås fra Cinavia Online Consumer Information Center på http://www.cinavia.com. For å be om å motta informasjon om Cinavia i posten kan du sende et postkort med din postadresse til: Cinavia Consumer Information Center, P.O. Box 86851, San Diego, CA, 92138, USA.

### Programvare med åpen kildekode

Philips Electronics Singapore tilbyr herved på forespørsel å utlevere en kopi av hele den tilsvarende kildekoden for de opphavsrettsbeskyttede programvarepakkene med åpen kildekode som brukes i dette produktet, når det anmodes om en slik utlevering av de respektive lisensene. Dette tilbudet står ved lag i opptil tre år etter kjøpsdatoen for dette produktet til alle som mottar denne informasjonen. Du kan få kildekoden ved å sende forespørselen din på engelsk med produkttype til open.source@philips.com. Hvis du foretrekker ikke å bruke e-post, eller hvis du ikke mottar bekreftelseskvitteringen innen to uker etter at du har skrevet til denne e-postadressen, kan du skrive på engelsk til Open Source Team, Philips Intellectual Property & Standards, P.O. Box 220, 5600 AE Eindhoven, The Netherlands. Hvis du ikke mottar bekreftelse på brevet ditt i rimelig tid, sender du en e-post til e-postadressen ovenfor. Tekstene i lisensene og kvitteringene for programvare med åpen kildekode som brukes i dette produktet, er inkludert i en separat brosjyre.

## Samsvar

# CE0560

Dette produktet er i samsvar med kravene for radioforstyrrelser i EU.

Philips Consumer Lifestyle erklærer herved at dette produktet er i samsvar med de grunnleggende kravene og øvrige relevante bestemmelser i direktiv 1999/5/EF. Du finner samsvarserklæringen på www.p4c.philips.com.

## <span id="page-39-1"></span><span id="page-39-0"></span>10 Språkkode

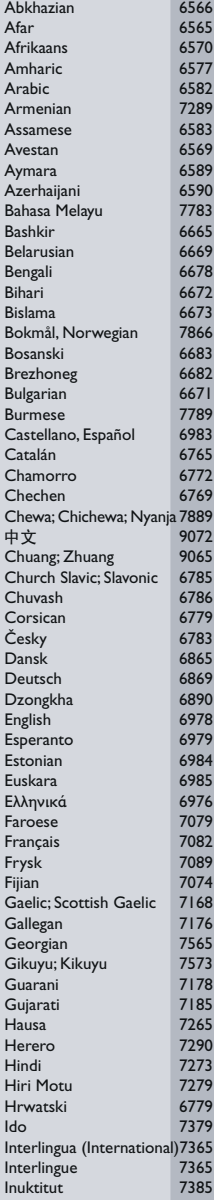

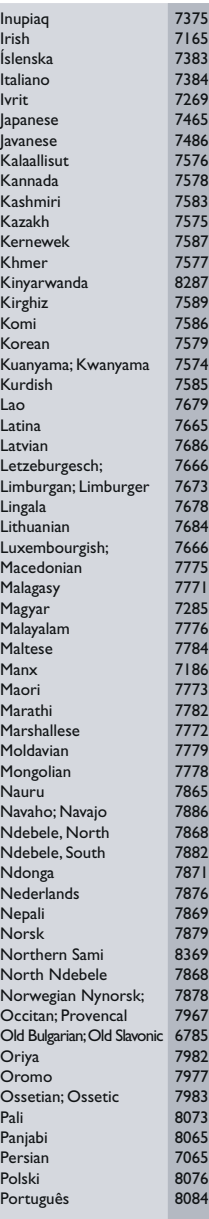

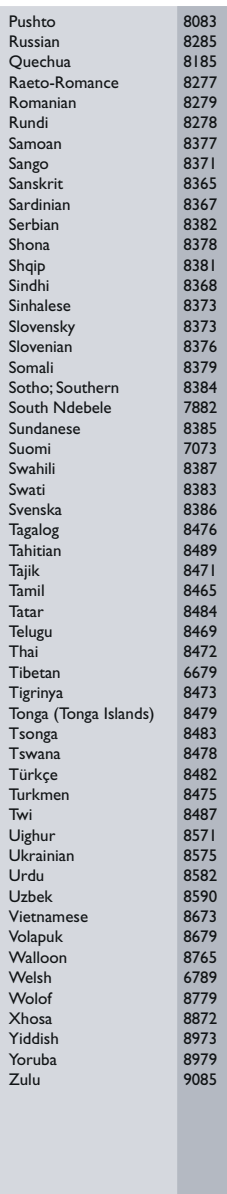

## <span id="page-40-0"></span>11 Stikkord

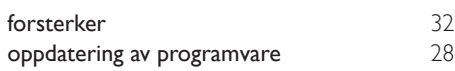

## $\overline{2}$

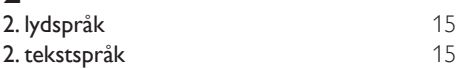

## $\overline{3}$

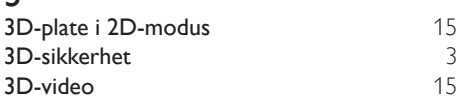

## $\overline{5}$

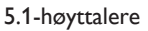

## A

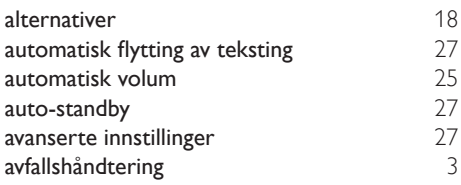

## B

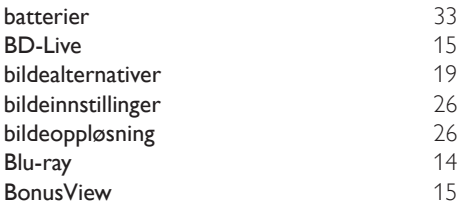

## D

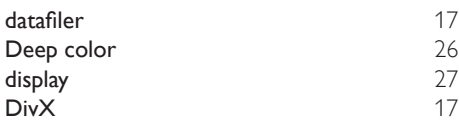

## E

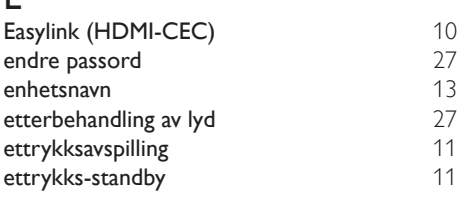

#### F

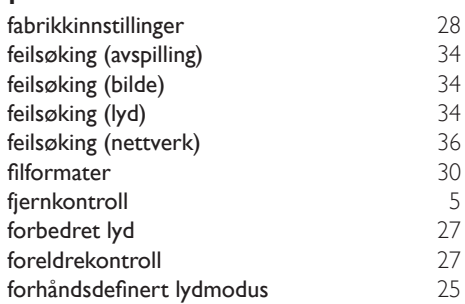

## G<br>gjer

[7](#page-8-1)

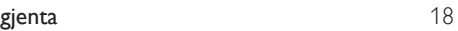

## $\overline{H}$

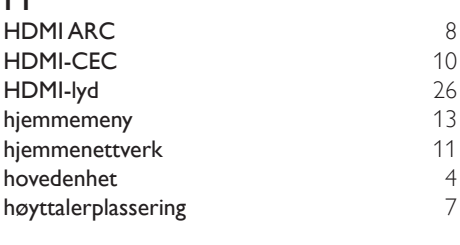

#### I

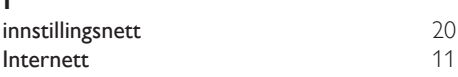

## K

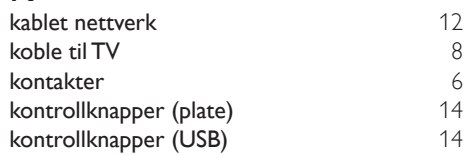

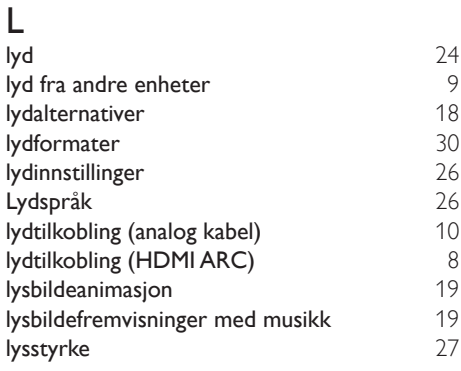

## M

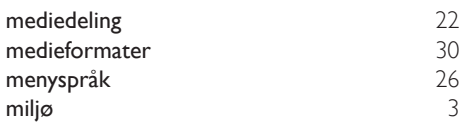

## N

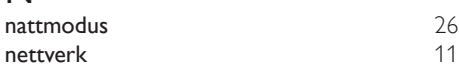

## $\overline{O}$

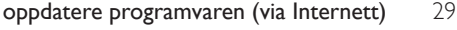

## $\overline{P}$

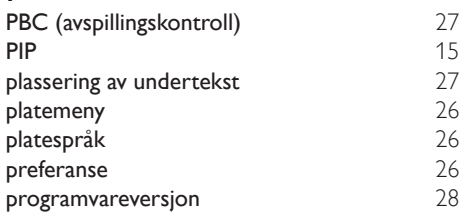

## R

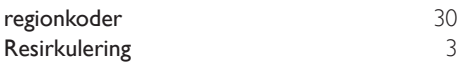

## $\overline{\mathsf{S}}$

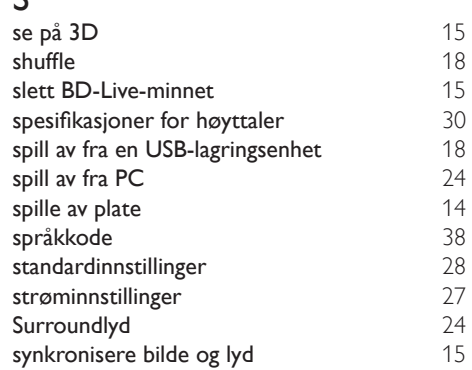

### $\overline{T}$

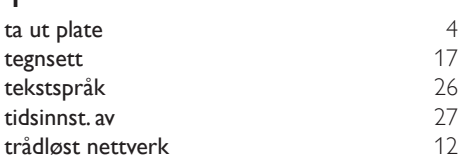

## $\overline{U}$

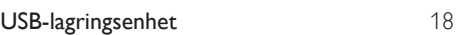

#### V

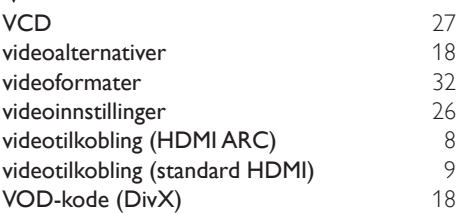

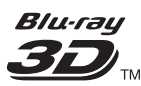

"Blu-ray 3D ™ " and "Blu-ray 3D ™ " logo are trademarks of Blu-ray Disc Association.

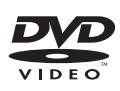

'DVD Video' is a trademark of DVD Format/ Logo Licensing Corporation.

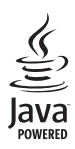

Oracle and Java are registered trademarks of Oracle and/or its affiliates. Other names may be trademarks of their respective owners.

#### **adt** 2.0+Digital Out

For DTS patents,see http://patents.dts.com. Manufactured under license from DTS Licensing Limited. DTS, the Symbol, & DTS and the Symbol together are registered trademarks, and DTS 2.0+Digital Out is a trademark of DTS, Inc. © DTS, Inc. ALL Rights Reserved.

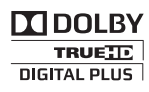

Manufactured under license from Dolby Laboratories. Dolby and the double-D symbol are trademarks of Dolby Laboratories.

## **DINX+**

DivX ®, DivX Certified ®, DivX Plus ® HD and associated logos are trademarks of Rovi Corporation or its subsidiaries and are used under license.

ABOUT DIVX VIDEO: DivX ® is a digital video format created by DivX, LLC, a subsidiary of Rovi Corporation. This is an official DivX

Certified ® device that plays DivX video. Visit divx.com for more information and software tools to convert your files into DivX videos. ABOUT DIVX VIDEO-ON-DEMAND: This DivX Certified ® device must be registered in order to play purchased DivX Video-on-Demand (VOD) movies. To obtain your registration code, locate the DivX VOD section in your device setup menu. Go to vod.divx.com for more information on how to complete your registration.

DivX Certified <sup>®</sup> to play DivX <sup>®</sup> and DivX Plus HD (H.264/MKV) video up to 1080p HD including premium content.

## HƏMI

The terms HDMI and HDMI High-Definition Multimedia Interface, and the HDMI Logo are trademarks or registered trademarks of HDMI Licensing LLC in the United States and other countries.

#### **Wiff** CERTIFIED

The Wi-Fi CERTIFIED Logo is a certification mark of the Wi-Fi Alliance.

## **83 Bluetooth**

The Bluetooth ® word mark and logos are registered trademarks owned by Bluetooth SIG, Inc. and any use of such marks by Philips is under license. Other trademarks and trade names are those of their respective owners.

# **N** nfc

The N Mark is a trademark of NFC Forum, Inc. in the United States and in other countries.

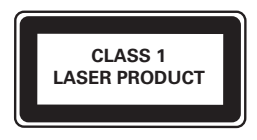

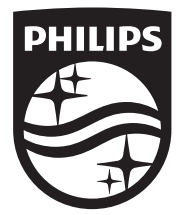

Specifications are subject to change without notice © 2014 Koninklijke Philips N.V. All rights reserved. Trademarks are the property of Koninklijke Philips N.V. or their respective owners.

HTB5260G\_12\_UM\_V3.0

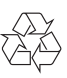